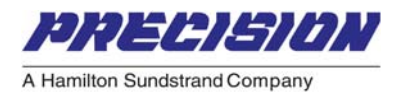

# User Manual

# *MODBUS Communication For*

*XVG/eXVG Gas Fuel Metering Valves* 

SD-6021 Rev 1 September 2008

Precision Engine Controls Corporation claims proprietary rights to the information disclosed herein. This document is furnished in confidence on the express understanding that neither it nor any reproduction thereof will be disclosed to others or used for the purpose of manufacture or procurement**.**

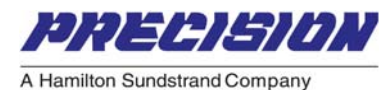

# <span id="page-1-0"></span>PREFACE

The purpose of this manual is to enable users to:

- Understand the basics of XVG/eXVG Modbus communications via standard definitions, interfaces, and protocols.
- Setup Modbus communication with a network of one or more XVG/eXVGs.

It is expected that the user have sufficient knowledge of serial communication and Modbus protocol. This manual only mentions the relevant information regarding XVG/eXVG and Modbus, but every attempt has been made to provide sufficient information for establishing communication with an XVG/eXVG using Modbus protocol. For detailed information about Modbus protocol, see www.modbus.org.

The following precautions must be considered when writing your own Modbus application for XVG/eXVG operations:

- **Adhere to the tables of registers provided and their allowable data ranges.**
- **Do not attempt to write to any register if you are not sure of the consequence.**
- **Do not write to registers that are for options your XVG/eXVG does not have.**

Failure to do so can result in erratic control and/or damage to equipment. Care must also be taken that the process cannot cause damage to property or injury to personnel if the wrong commands are sent due to operator error or equipment malfunction.

If additional information is required, please contact:

#### **Marketing Department**

Precision Engine Controls 11661 Sorrento Valley Road San Diego, California 92121 USA (858) 792-3217 • (800) 200-4404 Fax: (858) 792-3200 E-mail: peccntl@precisioneng.com

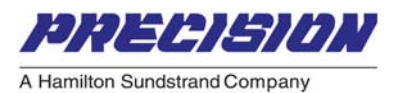

# <span id="page-2-0"></span>**Table of Contents**

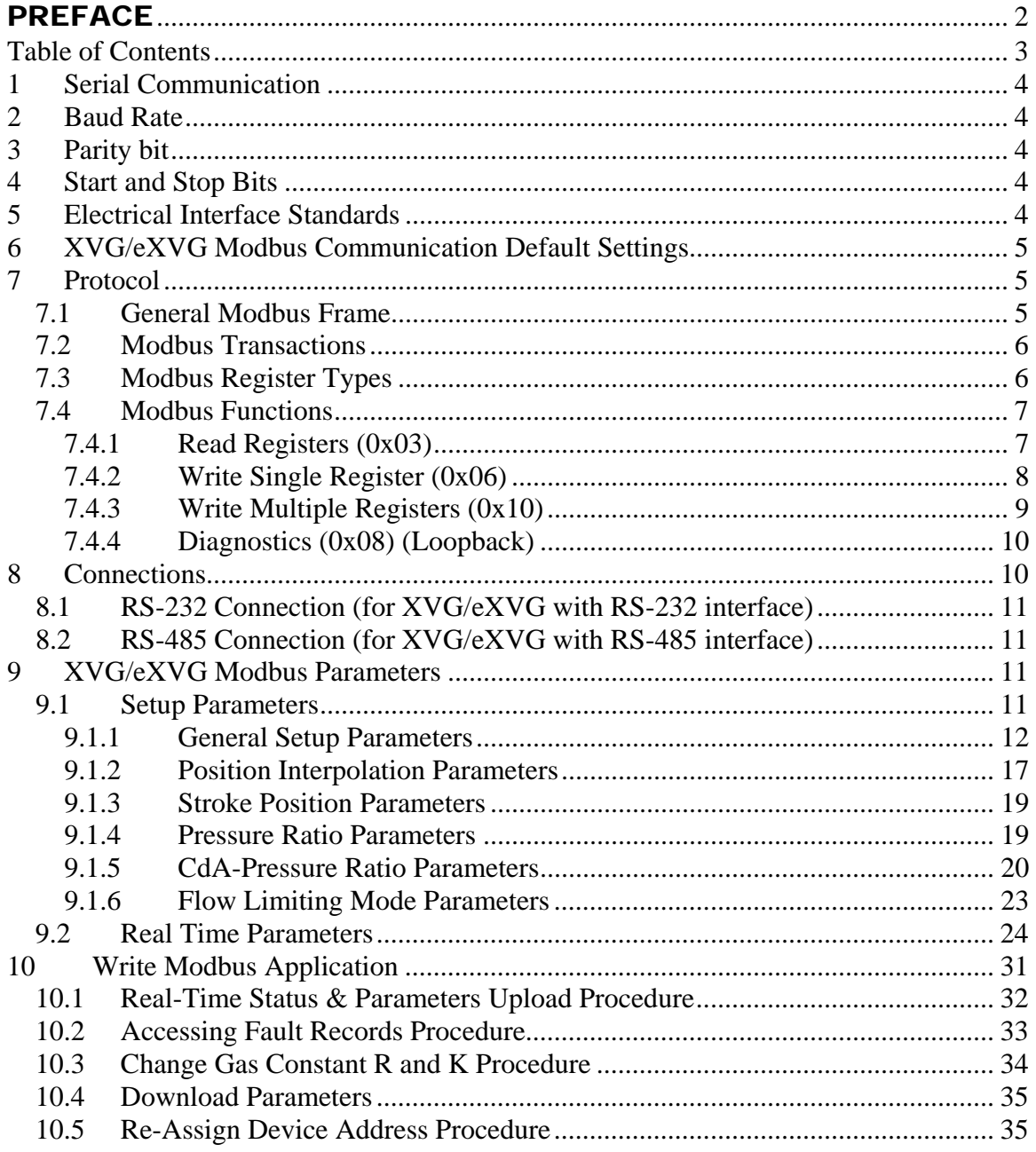

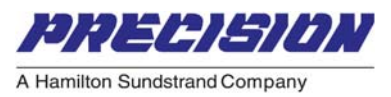

#### <span id="page-3-0"></span>**1 Serial Communication**

The primary interface used for XVG/eXVG is serial communication, which is the exchange of data one-bit-at-a time, sequentially, on a single data line or channel. XVG/eXVG can communicate either in PECC (a propriety standard protocol) or Modbus protocol via the serial interface.

#### **2 Baud Rate**

Baud rate is the speed at which a data line changes its state or the number of times per second the line changes state. If two serial devices are connected together via direct cables, then baud rate and bit-per-second are the same. XVG/eXVG Modbus communication supports baud rates of 9600, 19200, 38400, and 57600.

#### **3 Parity bit**

A parity bit is optionally transmitted along with data to help detect data corruption that may occur during transmission. There are three parity modes available: Odd, Even, or None. XVG/eXVG Modbus communication default parity setting is Even.

#### **4 Start and Stop Bits**

The start bit informs the receiving device that a character is coming; a stop bit indicates that a character is completed. The start bit is always 0 and stop bit is always 1. Per Modbus protocol requirements, XVG/eXVG Modbus communication employs 1 stop bit in Even or Odd parity mode, and 2 stop bits in None parity mode.

#### **5 Electrical Interface Standards**

XVG/eXVG serial communication uses either RS232 for one-to-one connection or RS485 for a multi-drop capable network.

- RS232 interface uses three wires: transmit, receive, and common (ground) line. A -3 to -12V signal indicates a 1,  $a +3$  to +12V signal indicates a 0. Communication is one-to-one, and full-duplex capable. Distance is limited to 50 feet.
- RS485 interface uses two wires: T+/R+ and T-/R-. The RS485 receiver compares the voltage difference between both lines instead of the absolute voltage level on a signal line. Communication is half-duplex and up to 32 devices can be connected to a multi-drop network up. Distance is limited to 4000 feet.

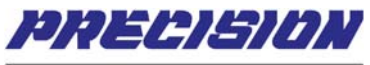

<span id="page-4-0"></span>Follow RS232 and RS485 standards for wiring and biasing of the communication bus.

### **6 XVG/eXVG Modbus Communication Default Settings**

The default settings for XVG/eXVG Modbus communication are as follows:

- Baud Rate: 19200
- Parity Mode: Even
- Number of Start Bits: 1
- Number of Stop Bits: 1
- Device Address: 1

#### **7 Protocol**

Modbus devices communicate using a master/slave technique, in which only one device (the master) can initiate transactions. The other device (the slave) responds by supplying the requested data to the master or by taking the action requested. The master can address individual slaves or can initiate a broadcast message to all slaves. Slaves will only return a message to requests that are specifically addressed to them. However, all slaves will perform the action requested by a broadcast message, but responses are not returned.

XVG/eXVG Modbus conforms to standard Modbus protocol and support Modbus Remote Terminal Unit (RTU) mode (ASCII mode is not supported). With RS485, it is possible to have multiple host masters and XVG/eXVG units on the same network. However, the following protocol requirements must be observed:

- Only one host master can send a request message at a time.
- Each XVG/eXVG unit on the same network must have a unique address.

#### **7.1 General Modbus Frame**

Modbus protocol establishes the format for the master request message by placing into it the device address, a function code defining the requested action, any data to be sent, and an error–checking field. See Table 1 for a general Modbus frame which is followed from left to right.

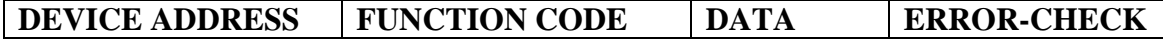

#### **Table 1: General Modbus Frame**

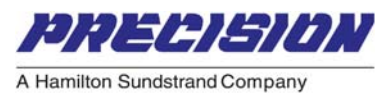

#### <span id="page-5-0"></span>**7.2 Modbus Transactions**

The slave's response message is also constructed using Modbus protocol. It contains fields confirming the action taken, any data to be returned, and an error– checking field.

If an error occurred in receipt of the message, or if the slave is unable to perform the requested action, the slave will construct an error message and send it as its response.

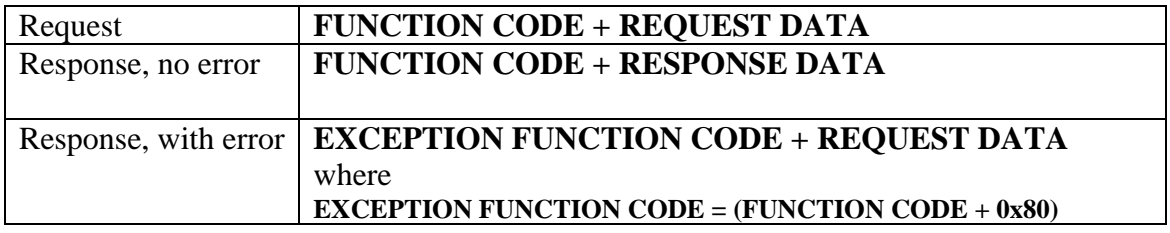

#### **Table 2: Modbus Transactions**

#### **7.3 Modbus Register Types**

Each Modbus register in the XVG/eXVG is identified by its 4-digit number address. With XVG/eXVG, the term "register" refers to both Modbus Holding Registers (read-write) and Modbus Input registers (read-only). The types of XVG/eXVG Modbus registers are listed in Table 3.

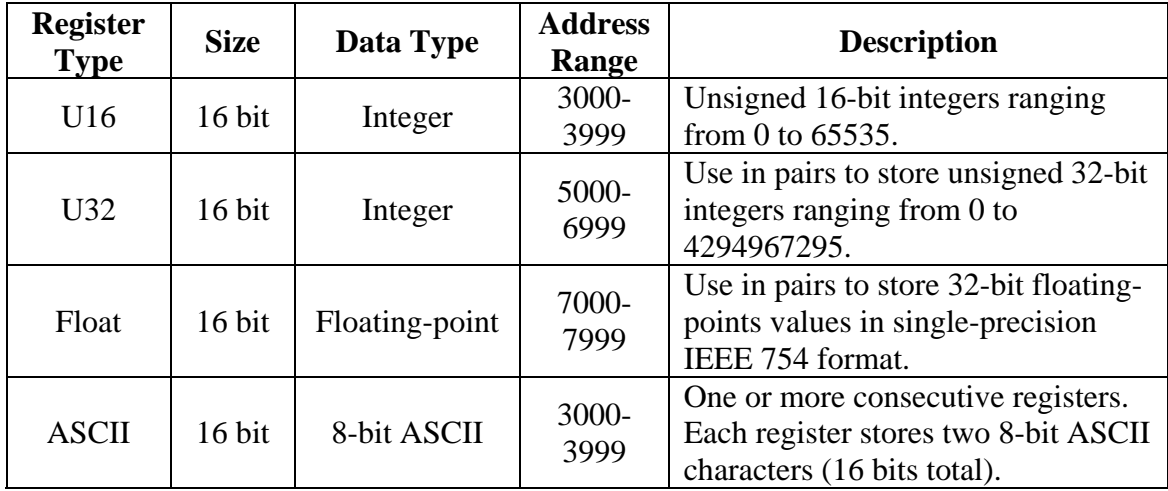

#### **Table 3: Modbus Transactions**

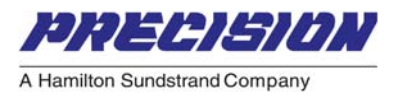

#### <span id="page-6-0"></span>**7.4 Modbus Functions**

The following Modbus functions are supported by the XVG/eXVG:

- Read Registers (0x03)
- Write Single Register (0x06)
- Write Multiple Registers (0x10)
- Diagnostics (0x08) Query Data sub-function (0x00)

The master can address individual slaves, or can initiate a broadcast message (using device address 0) to all slaves. Slaves perform the actions requested by the broadcast messages but will not return a response. Per Modbus protocol, only Write Single Register (0x06) and Write Multiple Registers (0x10) support broadcast message.

#### **7.4.1 Read Registers (0x03)**

#### **Request message:**

**SLAVE ADDRESS + FUNCTION CODE + STARTING ADDRESS + QUANTITY OF REGISTERS + CRC** 

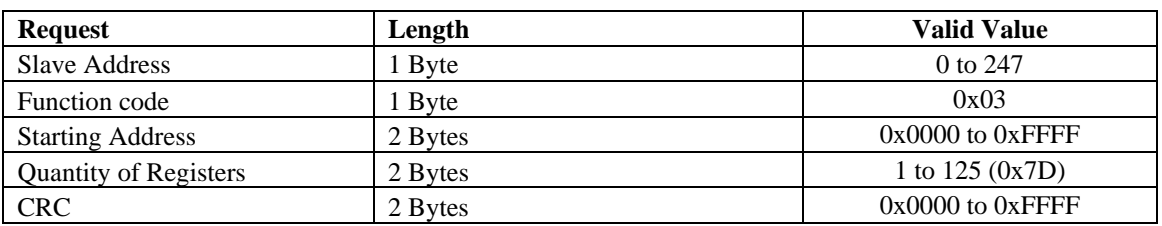

**Table 4: Modbus Function 03 – Request Message** 

#### **Response message:**

#### **SLAVE ADDRESS + FUNCTION CODE + BYTES COUNT + REGISTERS VALUES + CRC**

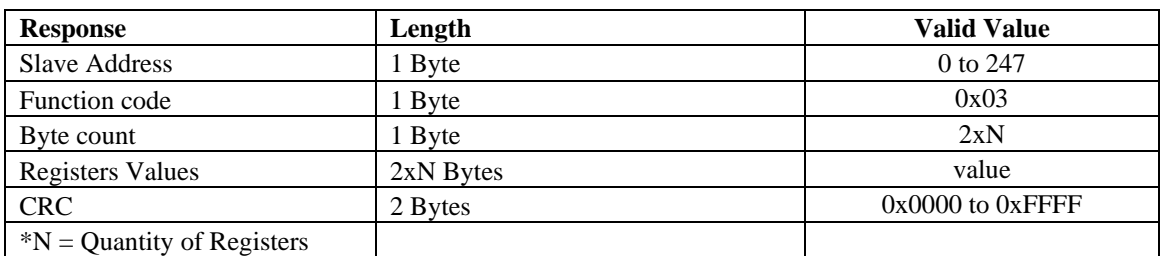

**Table 5: Modbus Function 03 - Response Message** 

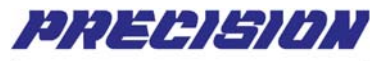

<span id="page-7-0"></span>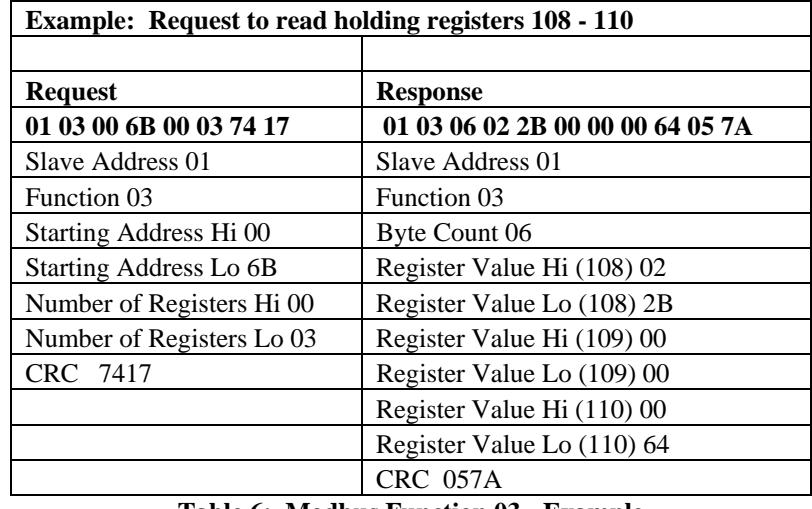

**Table 6: Modbus Function 03 - Example** 

#### **7.4.2 Write Single Register (0x06)**

#### **Request message: SLAVE ADDRESS + FUNCTION CODE + REGISTER ADDRESS + REGISTER VALUE + CRC**

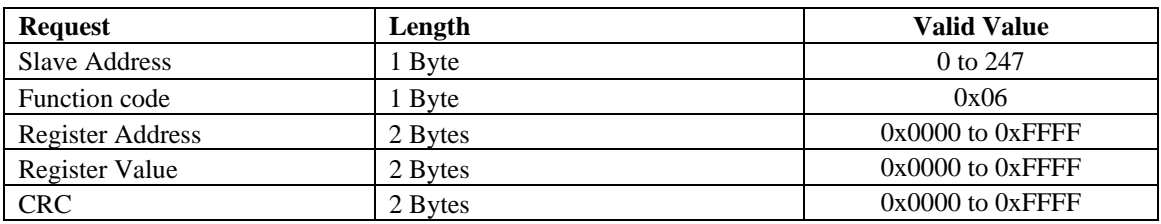

**Table 7: Modbus Function 06 - Request Message** 

#### **Response message:**

#### **SLAVE ADDRESS + FUNCTION CODE + REGISTER ADDRESS + REGISTER VALUE + CRC**

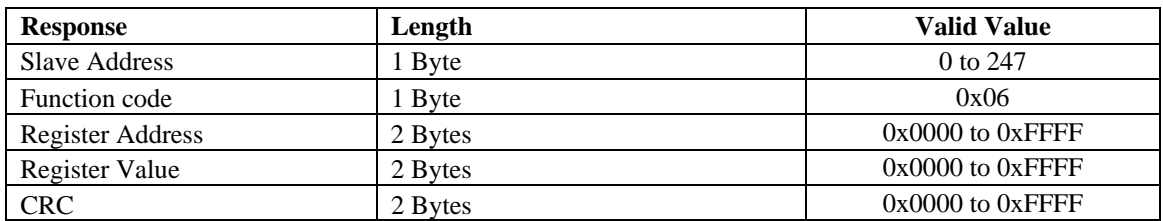

**Table 8: Modbus Function 06 - Response Message** 

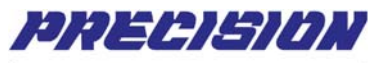

<span id="page-8-0"></span>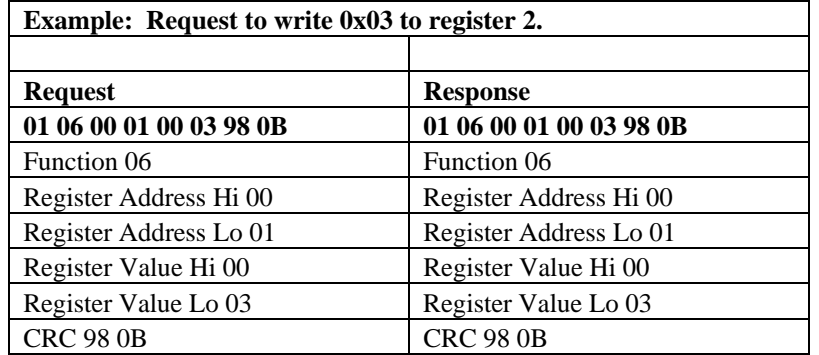

**Table 9: Modbus Function 06 – Example** 

#### **7.4.3 Write Multiple Registers (0x10)**

#### **Request message:**

#### **SLAVE ADDRESS + FUNCTION CODE + STARTING ADDRESS + QUANTITY OF REGISTERS + BYTES COUNT + REGISTERS VALUES + CRC**

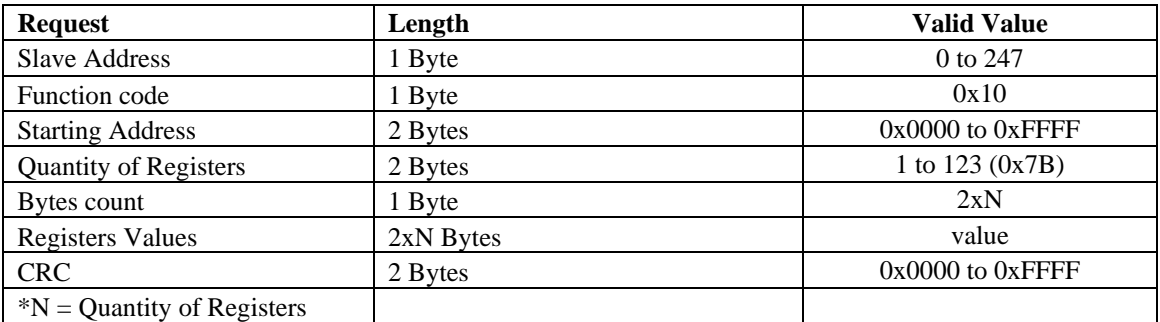

**Table 10: Modbus Function 16 - Request Message** 

#### **Response message:**

#### **SLAVE ADDRESS + FUNCTION CODE + STARTING ADDRESS + QUANTITY OF REGISTERS + CRC**

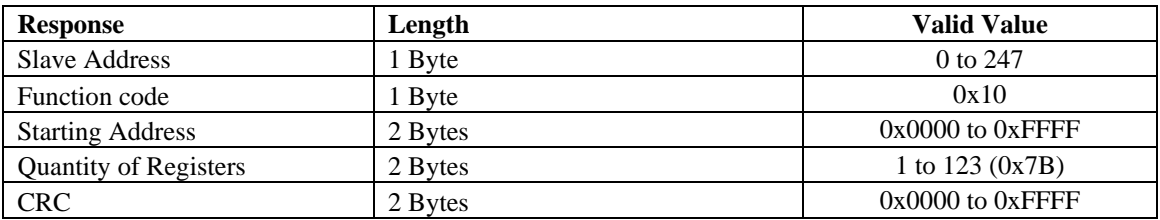

**Table 11: Modbus Function 16 - Response Message** 

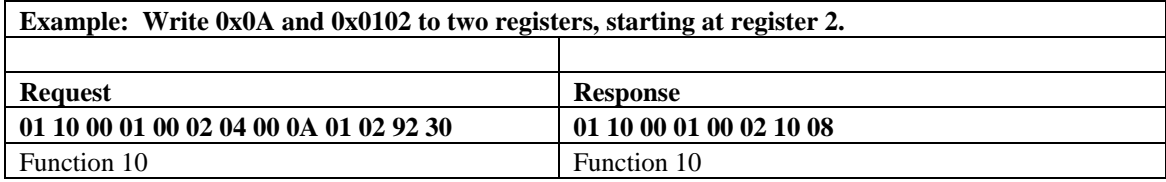

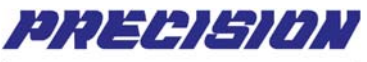

<span id="page-9-0"></span>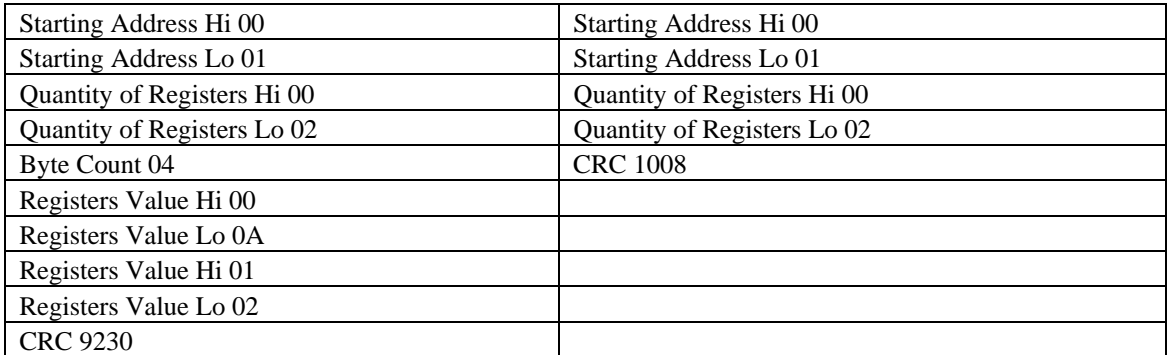

#### **Table 12: Modbus Function 16 – Example**

#### **7.4.4 Diagnostics (0x08) (Loopback)**

#### **Request & Response message:**

#### **SLAVE ADDRESS + FUNCTION CODE + SUB-FUNCTION CODE + DATA + CRC**

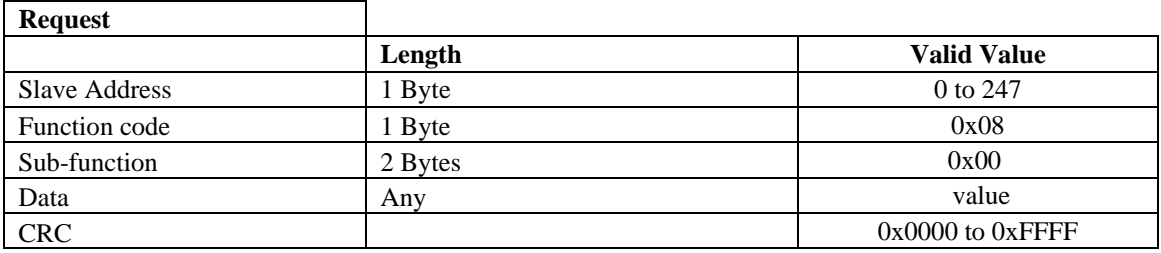

**Table 13: Modbus Function 08 - Request & Response Message** 

An exact copy of the diagnostic query message is sent back as a response.

#### **8 Connections**

The XVG/eXVG can communicate via RS-232 or RS-485, one interface or the other. To communicate with an XVG/eXVG that was built with RS-485 interface circuit, you may need to use RS232-to-RS485 converter.

The connection from the PC or PLC's serial port to the XVG/eXVG can be made as follows:

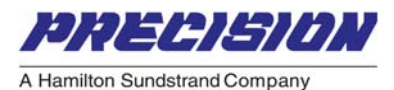

**PC COM Port**  (DB9M Connector) **XVG/eXVG Terminal Block Wire Color**  (If XVG/eXVG is supplied with optional harness) Signal  $\vert$  Pin #  $\vert$  Signal  $\vert$  Pin # SERIAL RX | 2 | SERIAL TX | 39 | WHT/ORN/BLU SERIAL TX 3 SERIAL RX 40 WHT/ORN/YEL SERIAL RTN | 5 | SERIAL RTN | 41 | WHT/ORN/GRN

#### <span id="page-10-0"></span>**8.1 RS-232 Connection (for XVG/eXVG with RS-232 interface)**

**Table 14: RS-232 Interface Connection** 

#### **8.2 RS-485 Connection (for XVG/eXVG with RS-485 interface)**

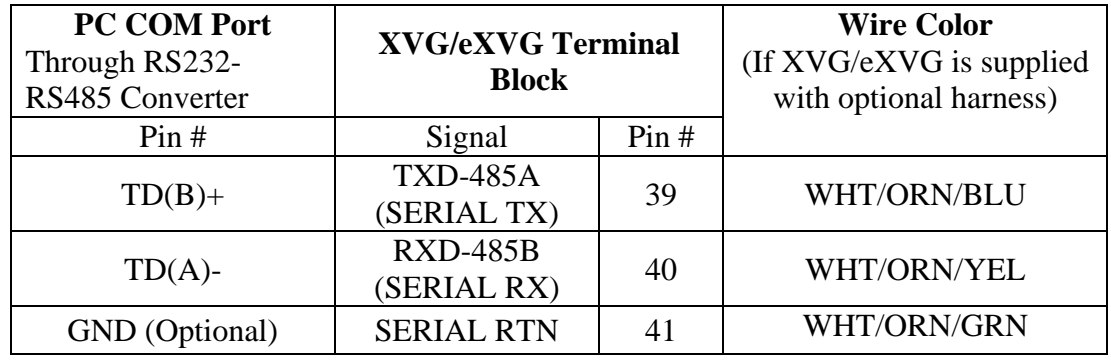

**Table 15: RS-485 Interface Connection** 

#### **9 XVG/eXVG Modbus Parameters**

#### **9.1 Setup Parameters**

Set up parameters are write-able parameters used to setup and control all XVG/eXVG operations. The following notes applied to all parameters:

- Register Number: This is the Modbus address of the register in the XVG/eXVG.
- All registers are readable.
- RO: Read-only. The register is read-only.
- W0: Open access for writing by any user.
- W1: A Customer or Factory level password must be entered before writing is allowed.
- W2: A password must be entered and IDM\_SETUPCONNECT (register no. 3005) set to 1 before writing is allowed.
- W3: A factory level password must be entered before writing is allowed.
- W4: A factory level password must be entered and IDM\_SETUPCONNECT set to 1 before writing is allowed.

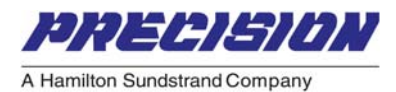

## **9.1.1 General Setup Parameters**

<span id="page-11-0"></span>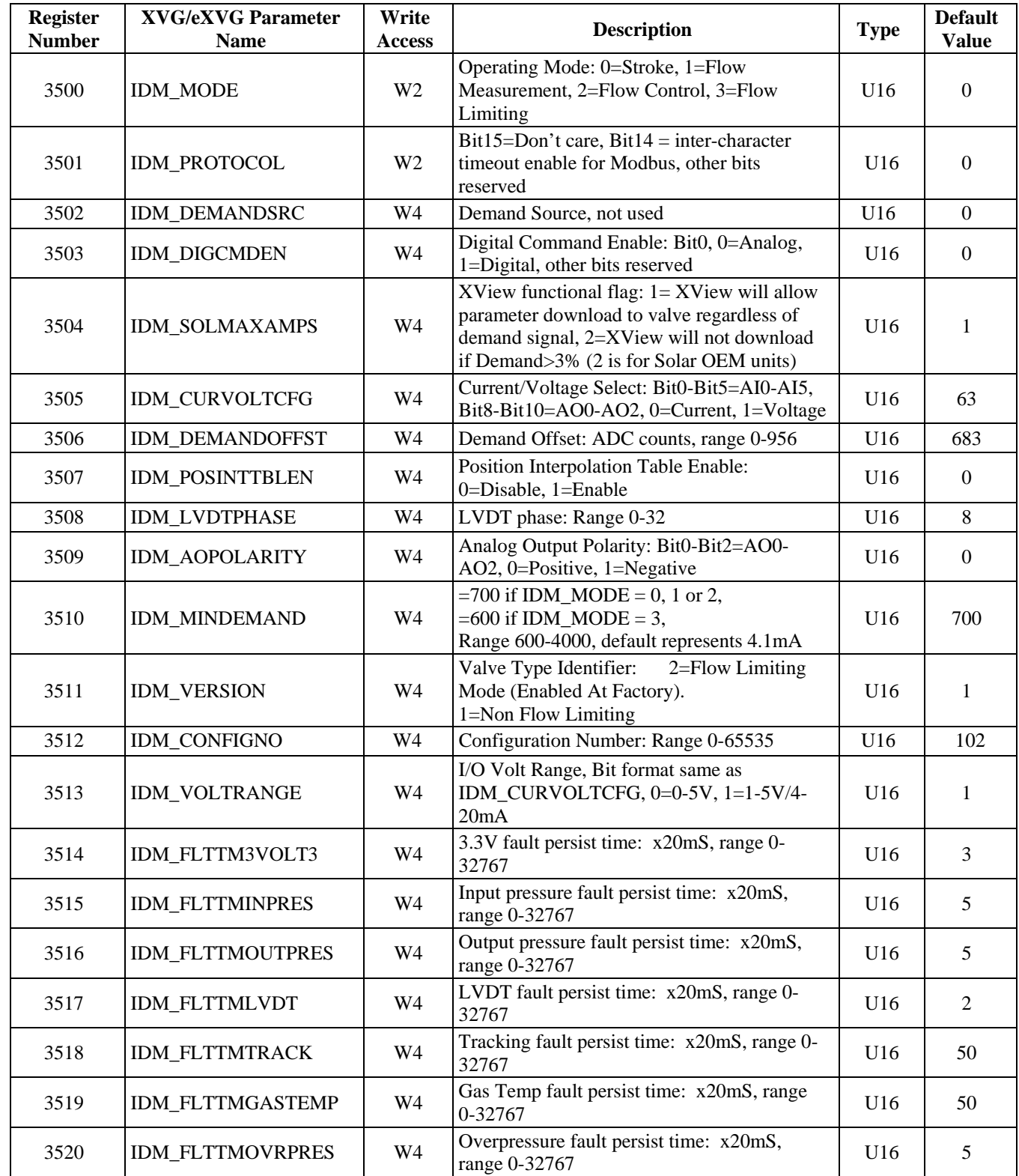

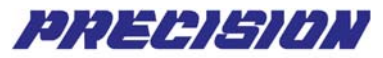

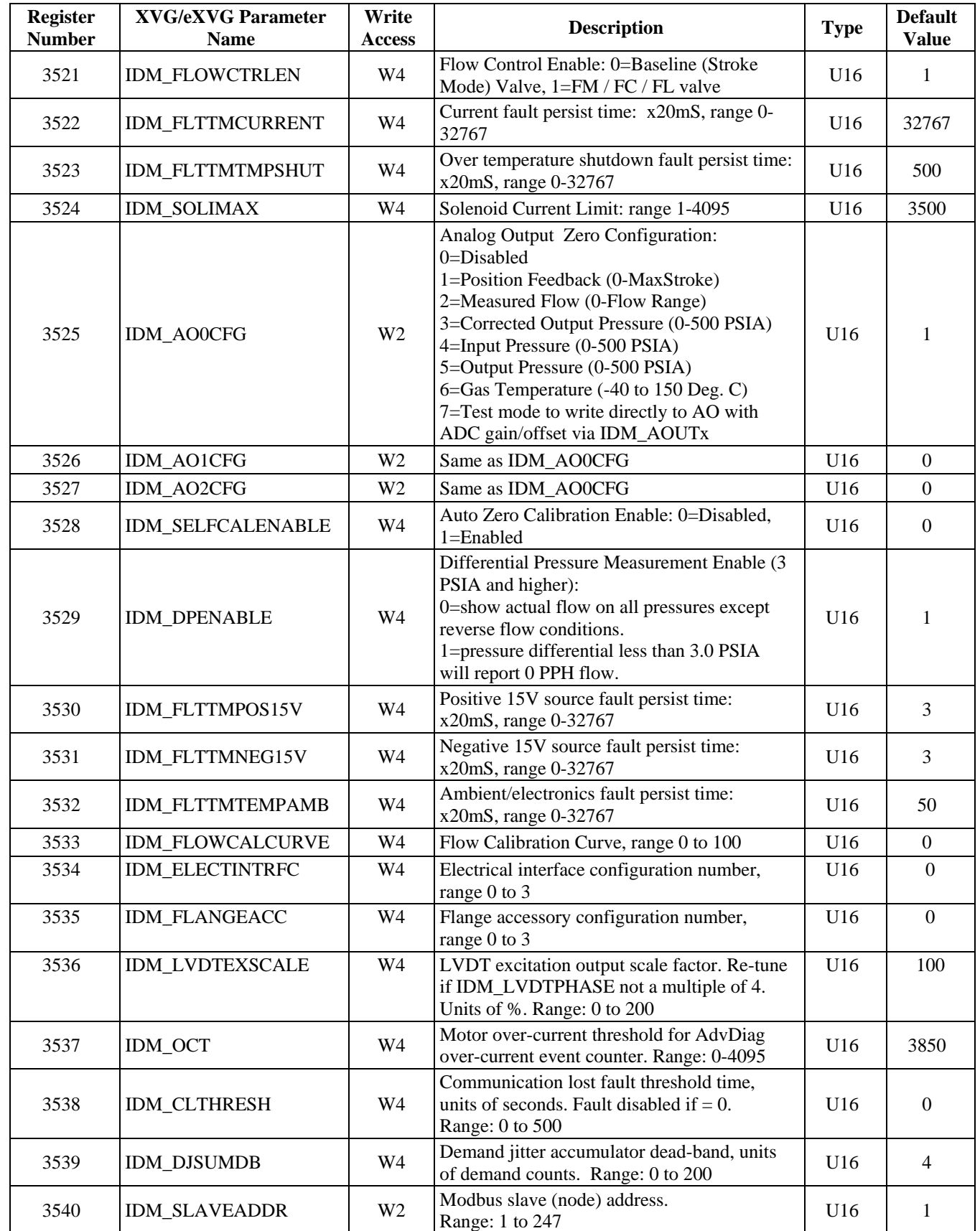

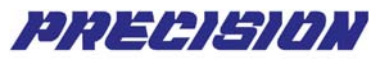

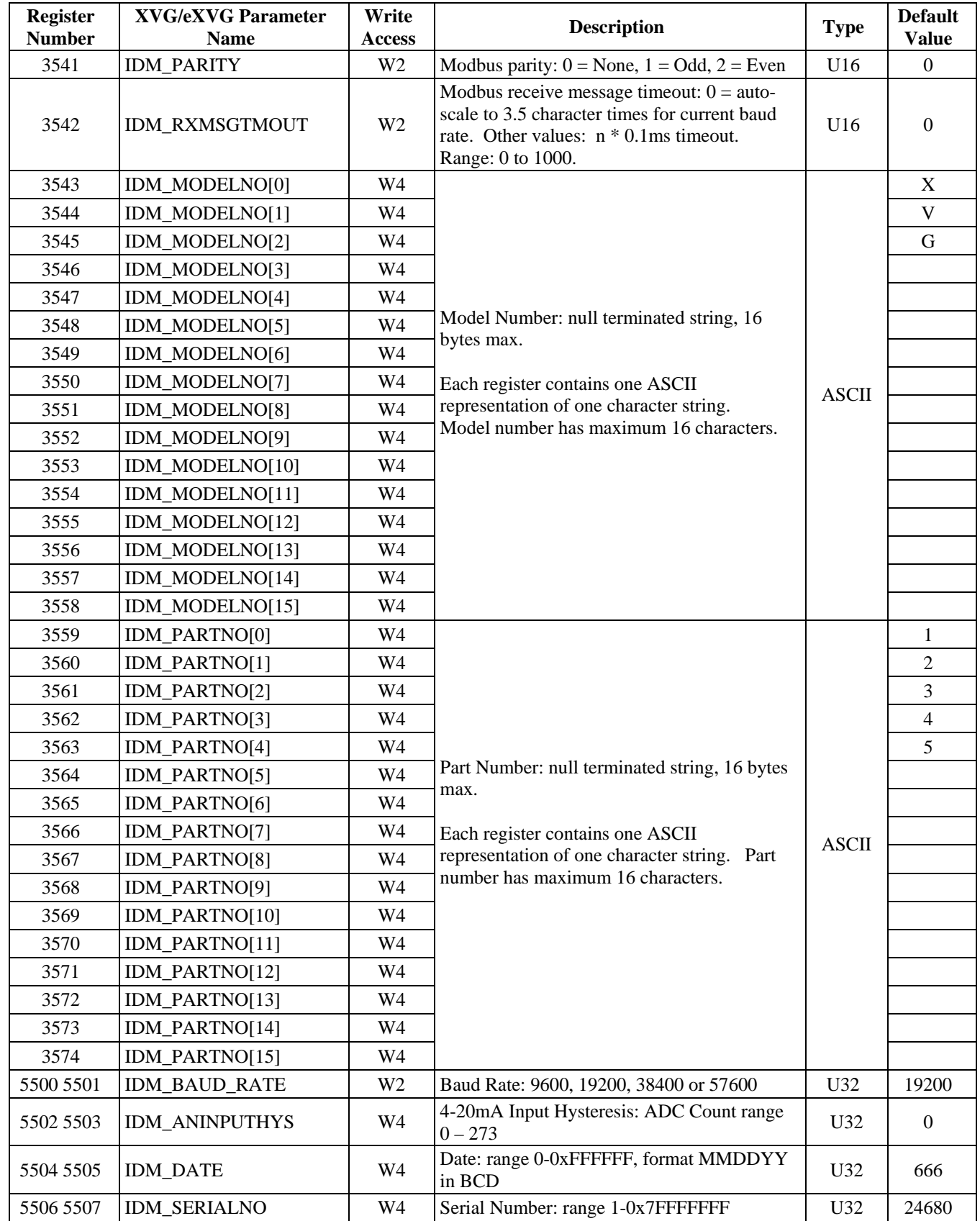

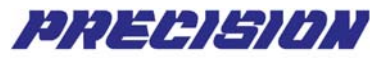

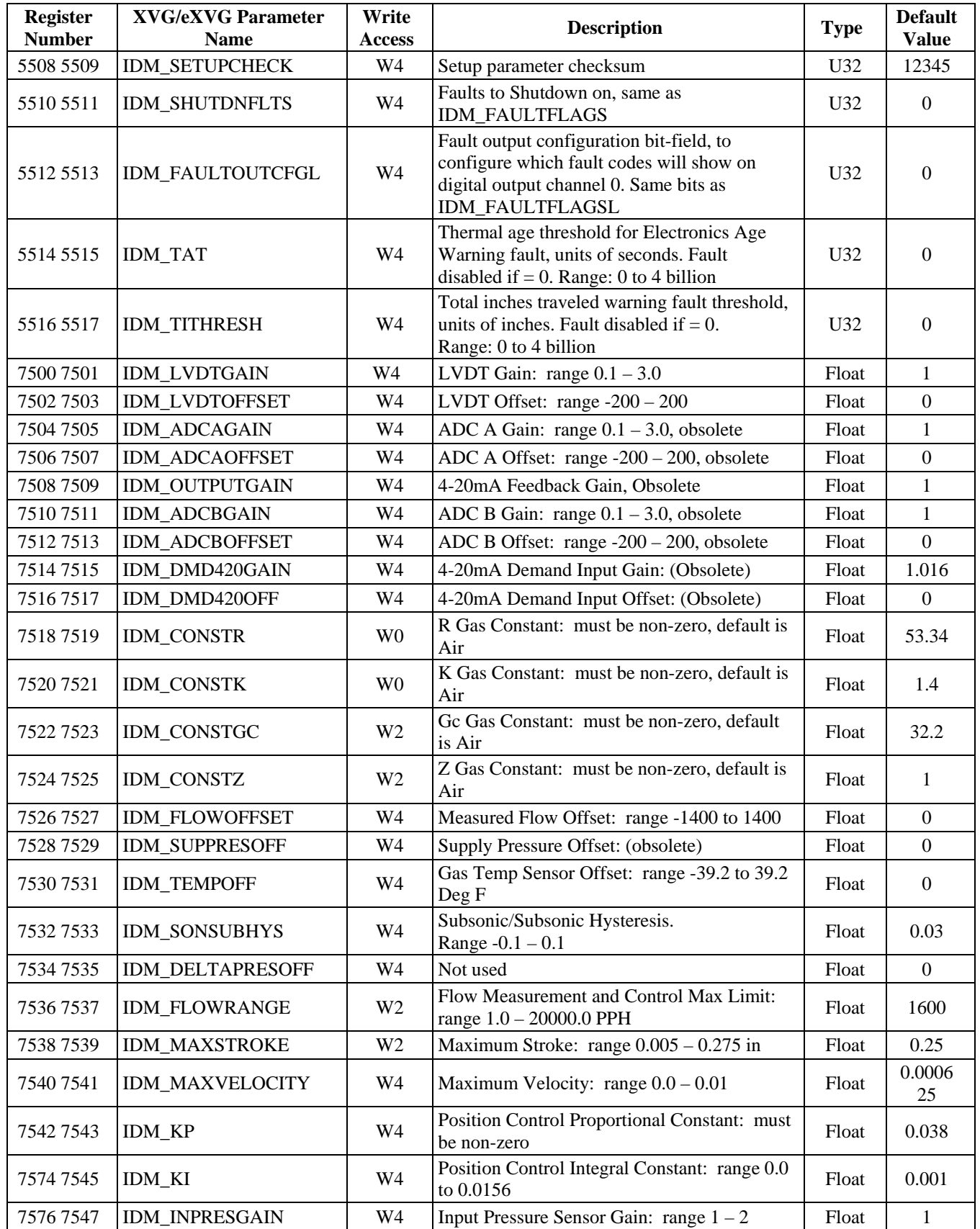

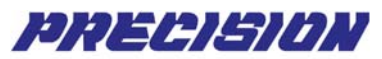

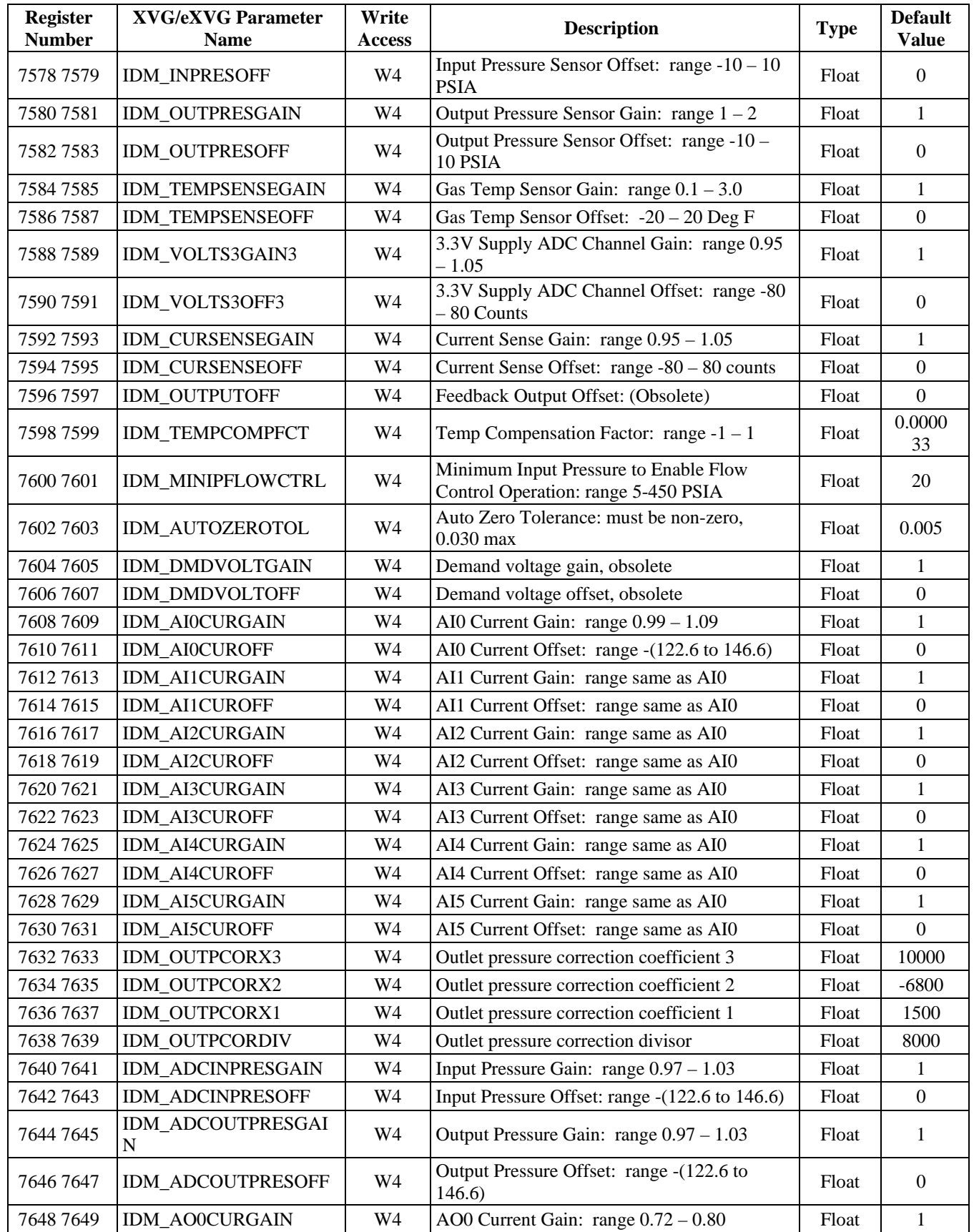

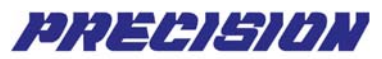

<span id="page-16-0"></span>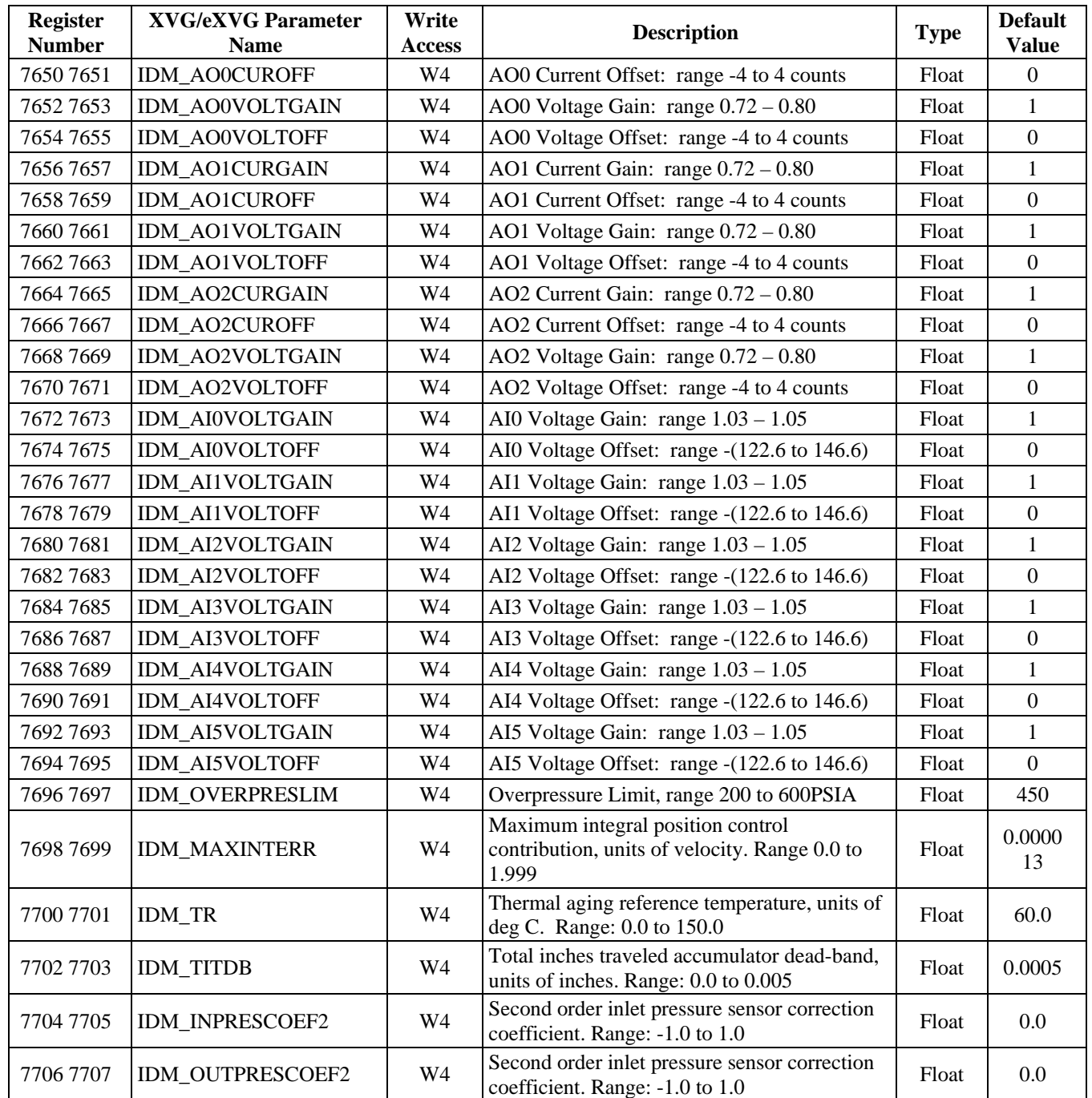

#### **Table 16: General Setup Parameters**

#### **9.1.2 Position Interpolation Parameters**

The XVG/eXVG Fuel Metering Valve can be configured to operate with a non-linear stroke profile by adjusting the values in this table. The Position Interpolation Table is a 43-point table, which maps a specific position to a linear demand position point. The first 30 points in the table are spaced at 0.1mA intervals and the remaining points are spaced at 1.0mA intervals.

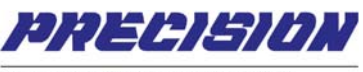

The position interpolation feature is enabled / disabled via the IDM\_POSINTTBLEN setup parameter. The valve will ignore this data in this table and assume a linear stroke profile when IDM\_POSINTTBLEN is disabled. Valid Parameter Interpolation Table values are in the range of 683.0-3413.0, values are in fixed point IQ8 format (count value multiplied by  $2^8$ ).

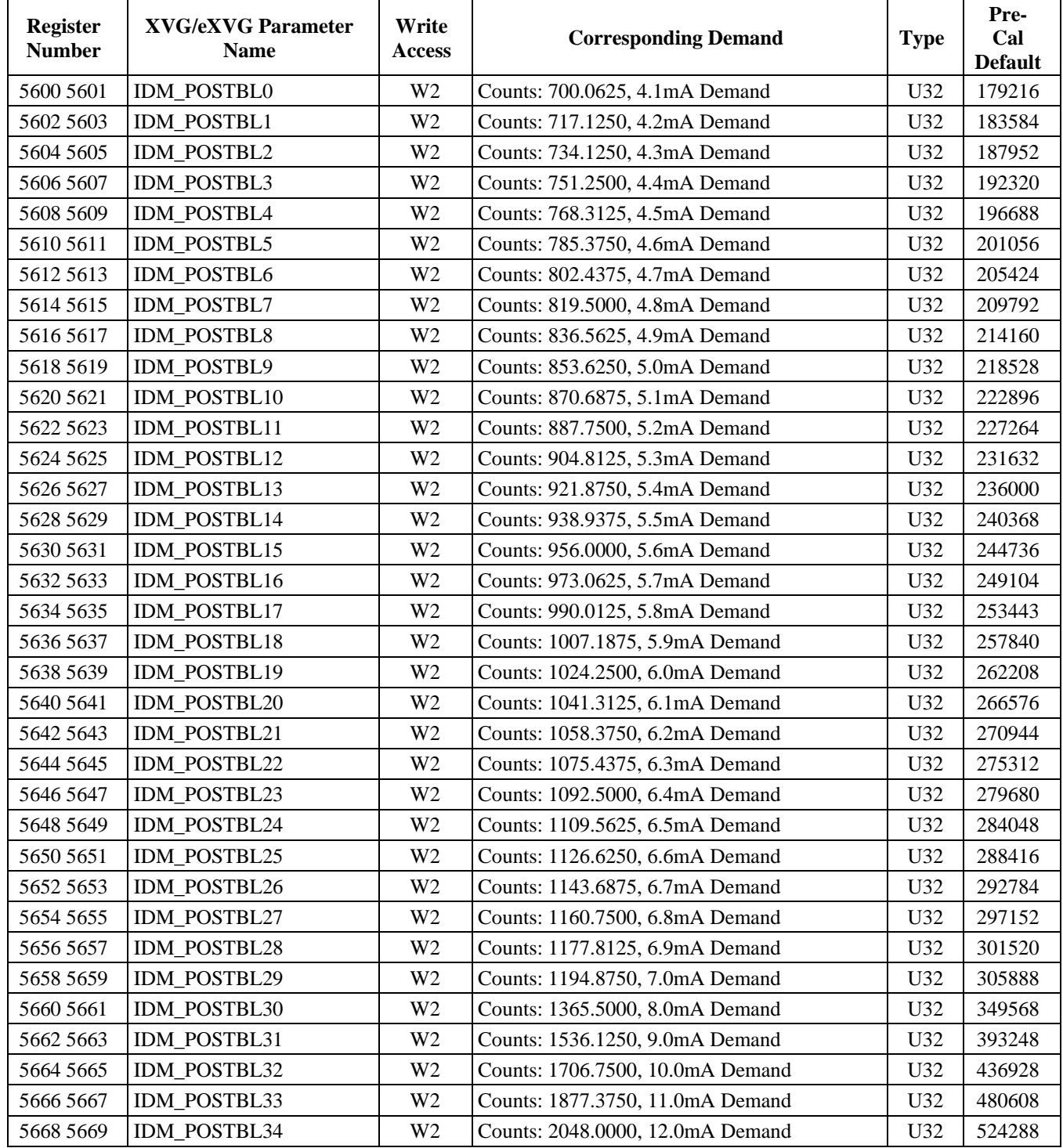

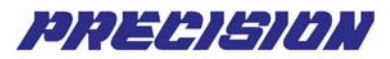

<span id="page-18-0"></span>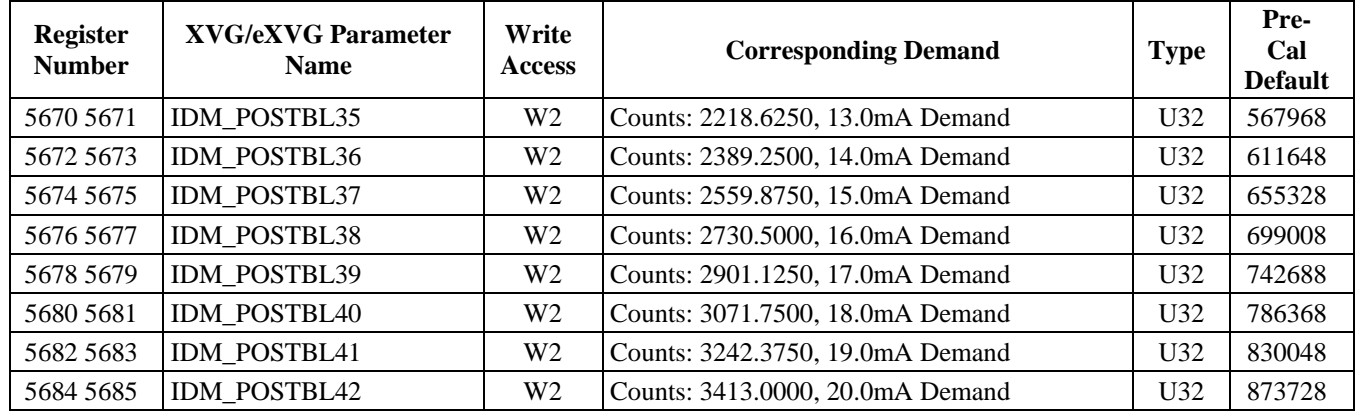

#### **Table 17: Position Interpolation Table Parameters**

#### **9.1.3 Stroke Position Parameters**

For XVG/eXVG low measurement and flow control accuracy improvement, the CdA values are calculated based not only stroke position (using stroke- CdA interpolation table) but also on pressure ratio condition.

The following Stroke Position Table lists default values of fifteen stroke positions that will be used in CdA values calculation. Table values are (stroke value  $\hat{z}^{24}$ ).

| <b>Register</b><br><b>Number</b> | <b>XVG/eXVG Parameter</b><br><b>Name</b> | Write<br><b>Access</b> | <b>Corresponding Stroke</b> | <b>Type</b>     | <b>Default</b><br><b>Value</b> |
|----------------------------------|------------------------------------------|------------------------|-----------------------------|-----------------|--------------------------------|
| 5900 5901                        | <b>IDM STROKETBL0</b>                    | W4                     | 0.005                       | U <sub>32</sub> | 83886                          |
| 5902 5903                        | IDM STROKETBL1                           | W4                     | 0.01                        | U32             | 167772                         |
| 5904 5905                        | <b>IDM STROKETBL2</b>                    | W4                     | 0.015                       | U <sub>32</sub> | 251658                         |
| 5906 5907                        | <b>IDM STROKETBL3</b>                    | W4                     | 0.03                        | U32             | 503316                         |
| 5908 5909                        | IDM STROKETBL4                           | W4                     | 0.045                       | U <sub>32</sub> | 754975                         |
| 5910 5911                        | <b>IDM STROKETBL5</b>                    | W4                     | 0.0625                      | U32             | 1048576                        |
| 5912 5913                        | <b>IDM STROKETBL6</b>                    | W4                     | 0.078125                    | U <sub>32</sub> | 1310720                        |
| 5914 5915                        | <b>IDM STROKETBL7</b>                    | W4                     | 0.09                        | U <sub>32</sub> | 2097152                        |
| 5916 5917                        | <b>IDM STROKETBL8</b>                    | W4                     | 0.1                         | U32             | 2621440                        |
| 5918 5919                        | <b>IDM STROKETBL9</b>                    | W4                     | 0.125                       | U <sub>32</sub> | 2936013                        |
| 5920 5921                        | IDM STROKETBL10                          | W4                     | 0.15625                     | U <sub>32</sub> | 3355443                        |
| 5922 5923                        | IDM STROKETBL11                          | W4                     | 0.175                       | U <sub>32</sub> | 3774874                        |
| 5924 5925                        | IDM STROKETBL12                          | W4                     | 0.2                         | U <sub>32</sub> | 4194304                        |
| 5926 5927                        | IDM STROKETBL13                          | W4                     | 0.225                       | U <sub>32</sub> | 4194472                        |
| 5928 5929                        | IDM STROKETBL14                          | W4                     | 0.25                        | U <sub>32</sub> | 4194640                        |

**Table 18: Stroke Position Table Parameters** 

#### **9.1.4 Pressure Ratio Parameters**

These pressure ratio values are used in calculation of CdA values based on stroke and pressure ratio conditions. Table values are (pressure ratio value  $2^{24}$ ).

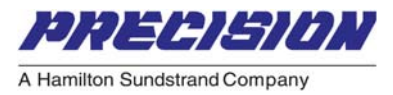

<span id="page-19-0"></span>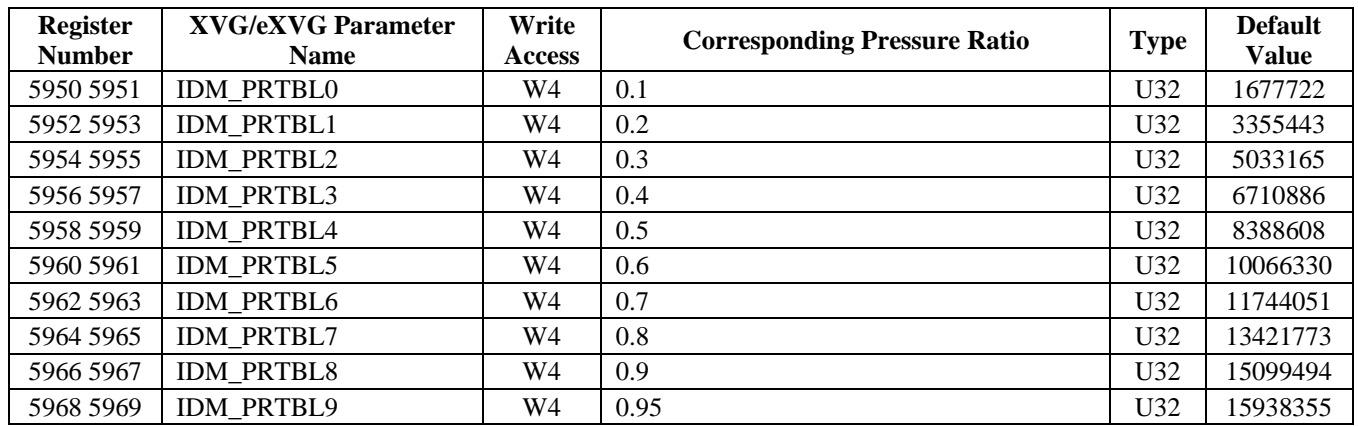

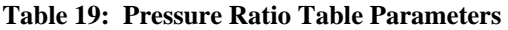

#### **9.1.5 CdA-Pressure Ratio Parameters**

Table values are (CdA value multiplied by  $2^{24}$ ).

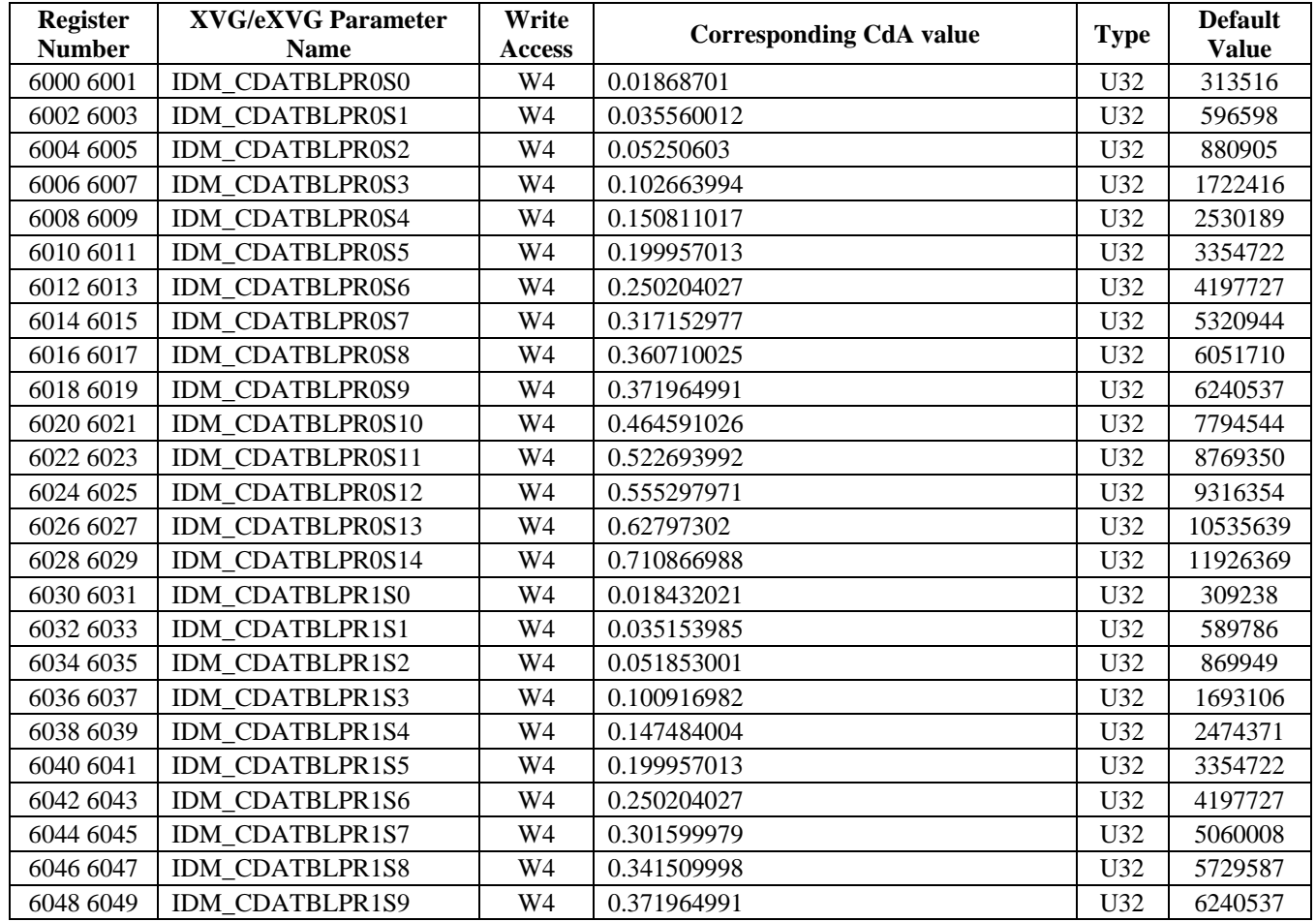

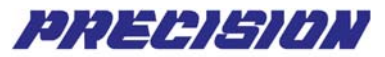

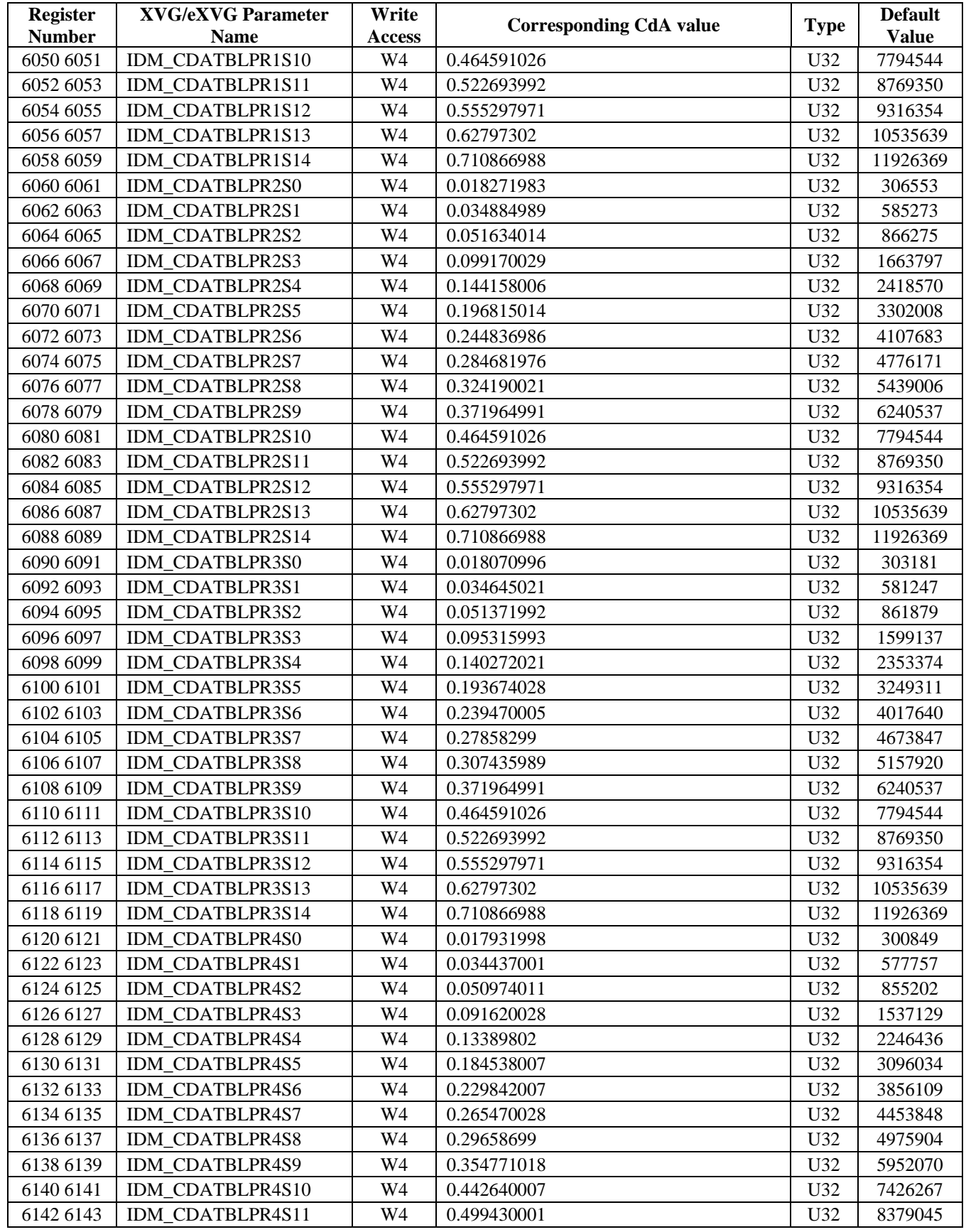

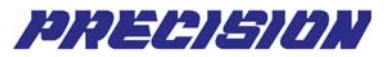

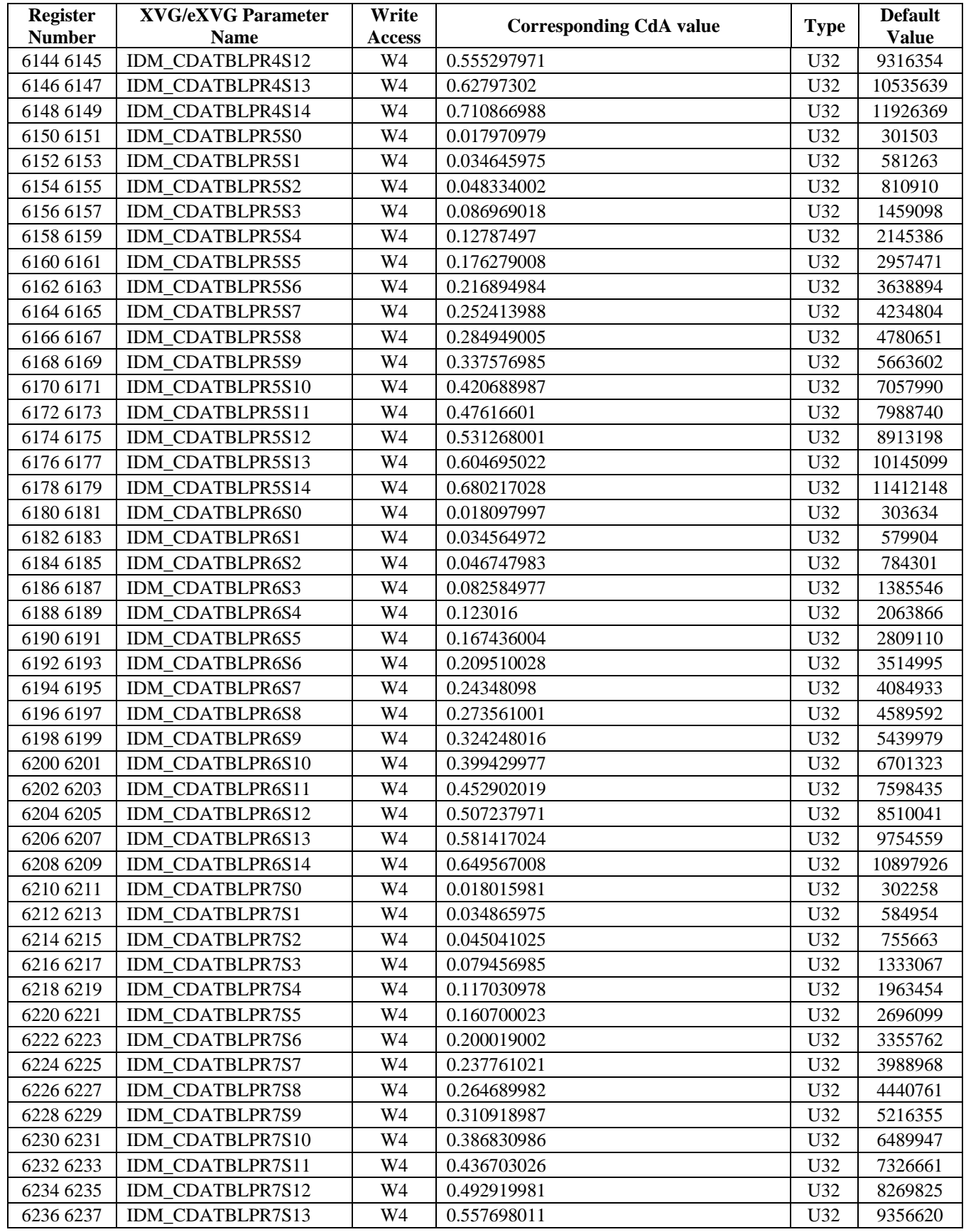

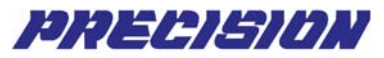

<span id="page-22-0"></span>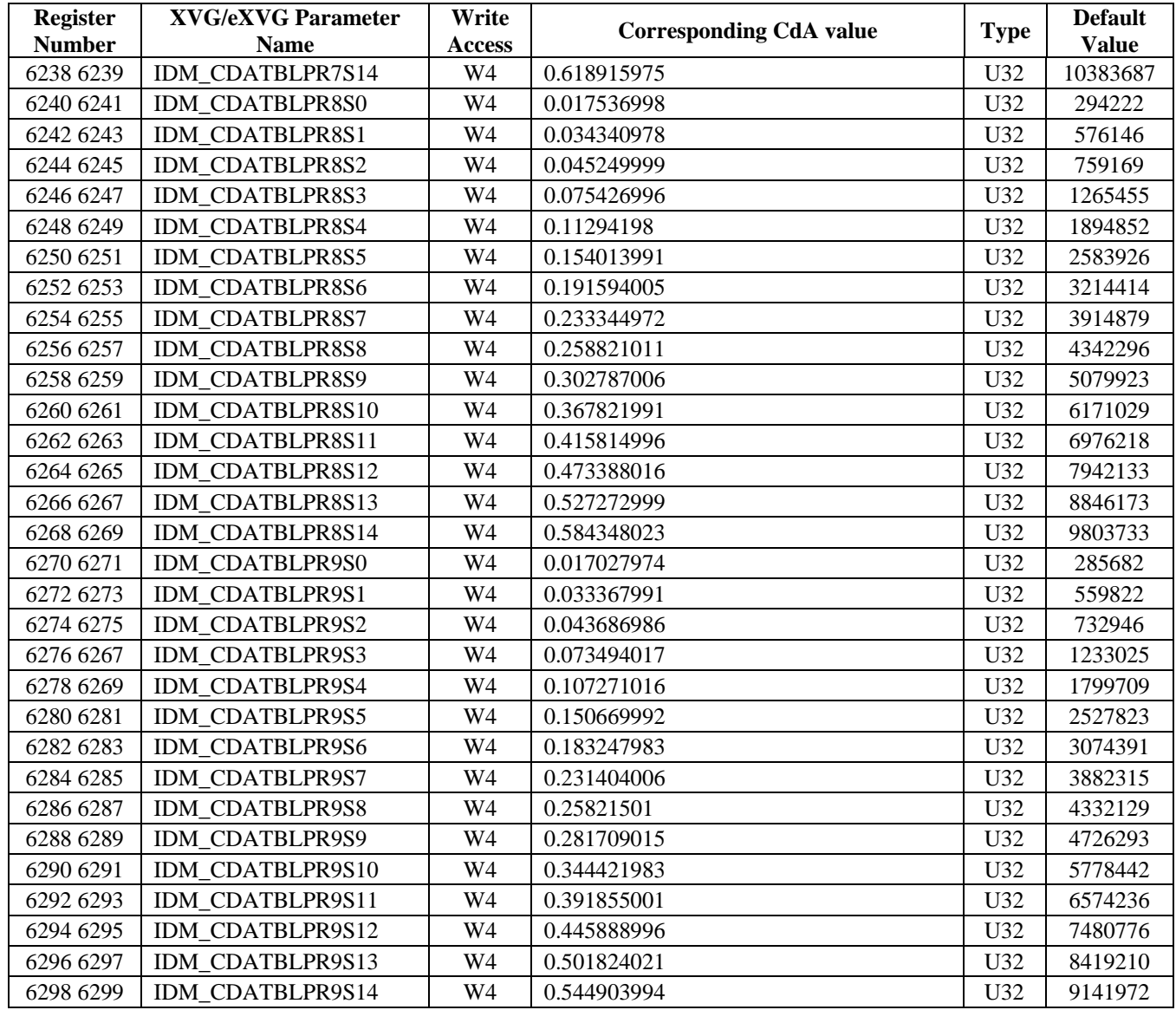

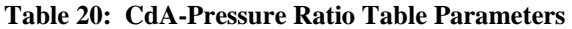

#### **9.1.6 Flow Limiting Mode Parameters**

The following table is used to define the Flow Limiting Mode schedule. The 5-point Flow Limiting Mode Table defines the minimum and maximum flow limits by interpolation for a particular backpressure.

Valid Flow Limiting Mode Table Backpressure values are in the range 0.0 - 498.0, 32 bit floating point format. Valid Flow Limiting Mode Table Minimum Flow values are in the range 0.0 - 20000.0, 32 bit floating point format. Valid Flow Limiting Mode Table Maximum Flow values are in the range 0.0 - 20000.0, 32 bit floating point format.

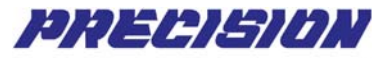

<span id="page-23-0"></span>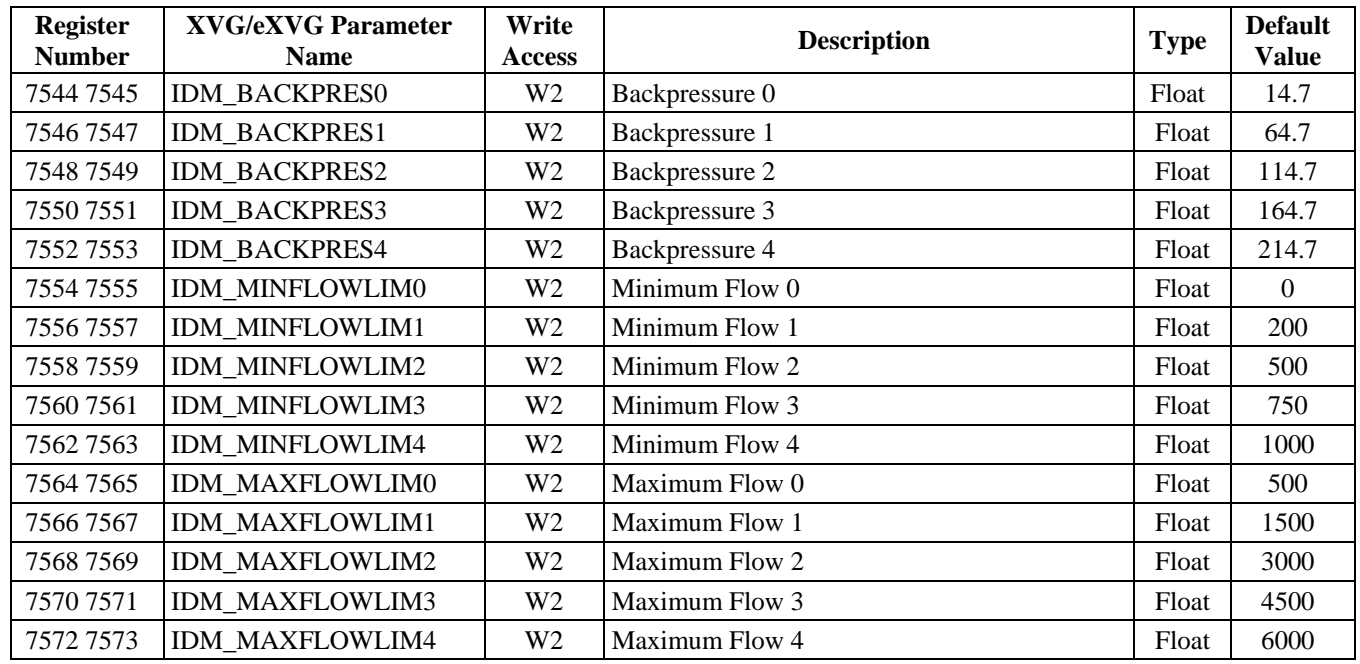

#### **Table 21: Flow Limiting Mode Table Parameters**

#### **9.2 Real Time Parameters**

Real time parameters are status parameters that show the operation status of the XVG/eXVG. Most of the real time parameters are read-only.

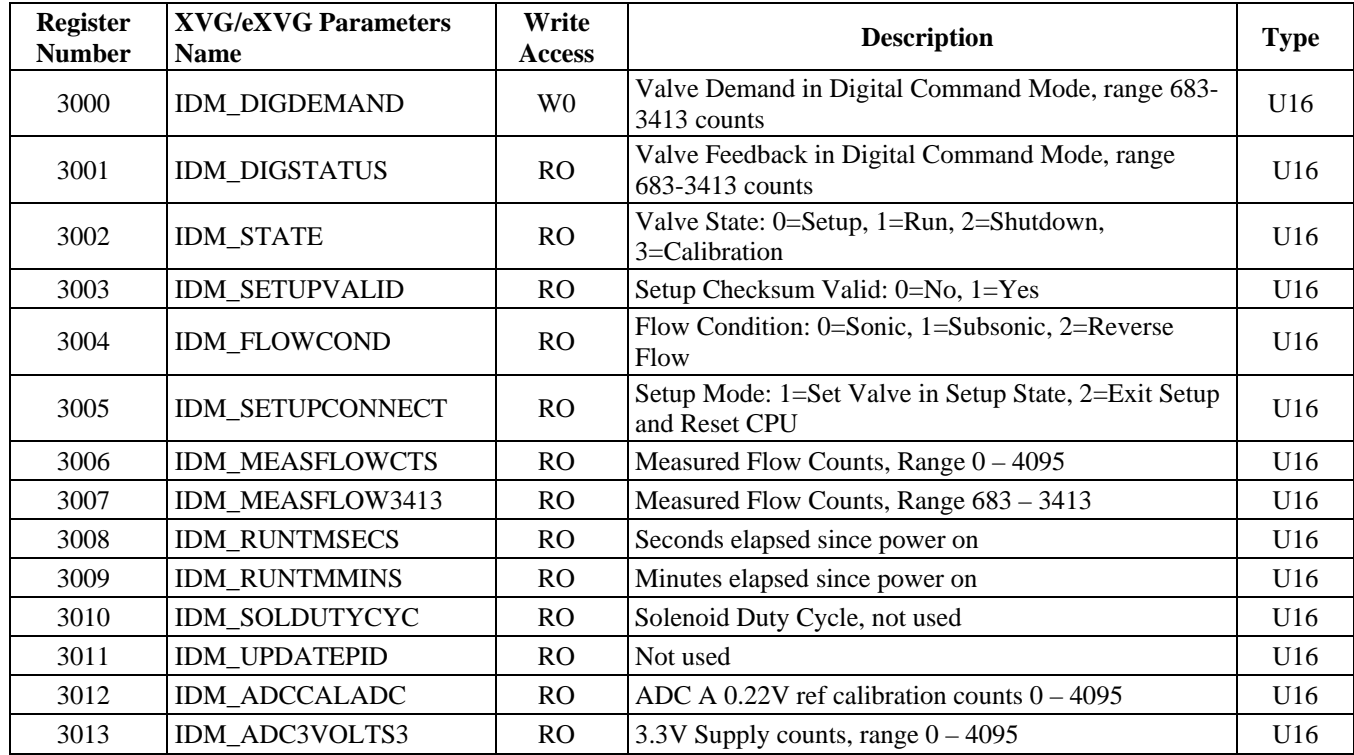

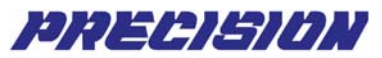

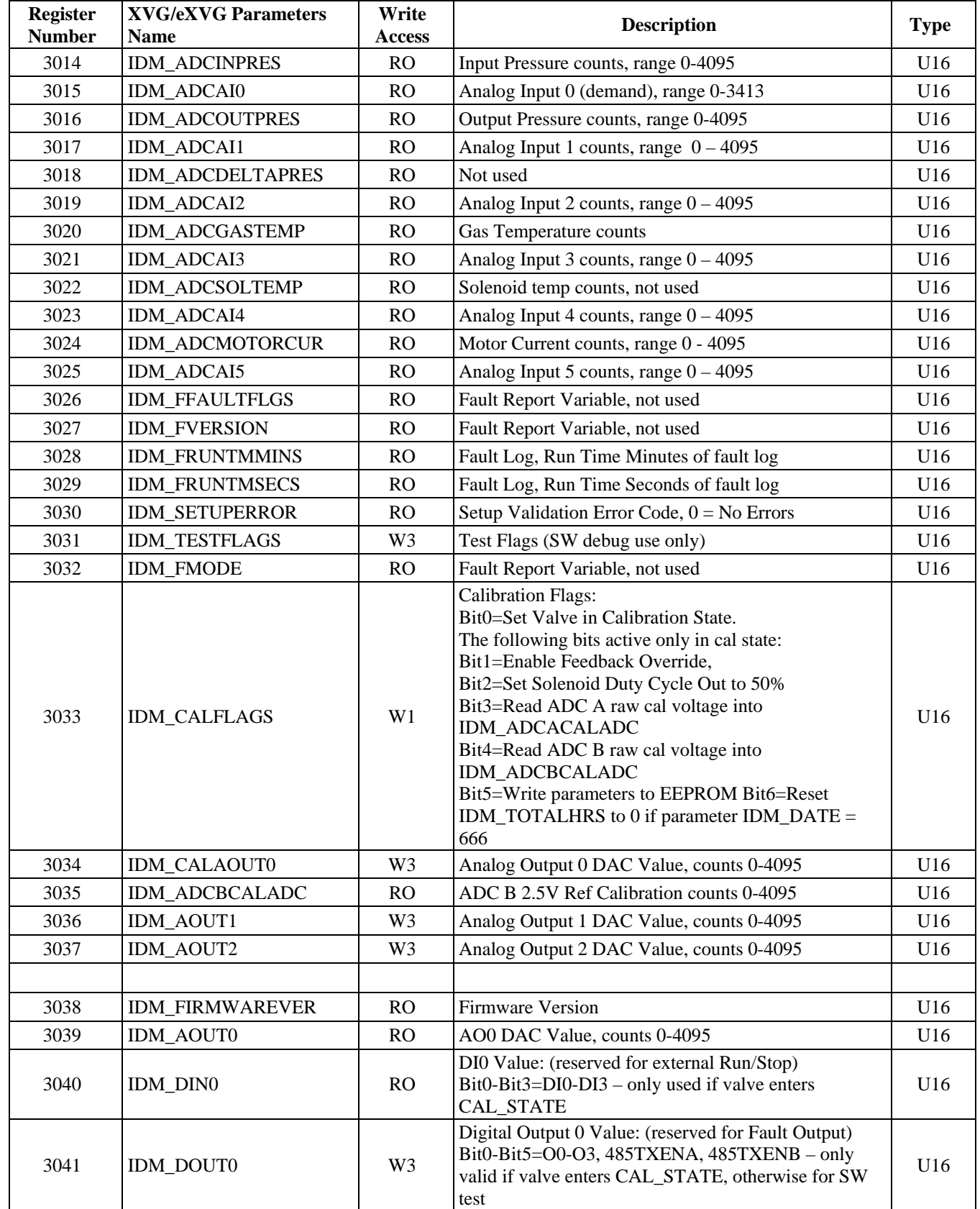

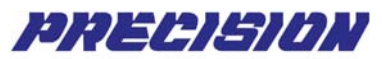

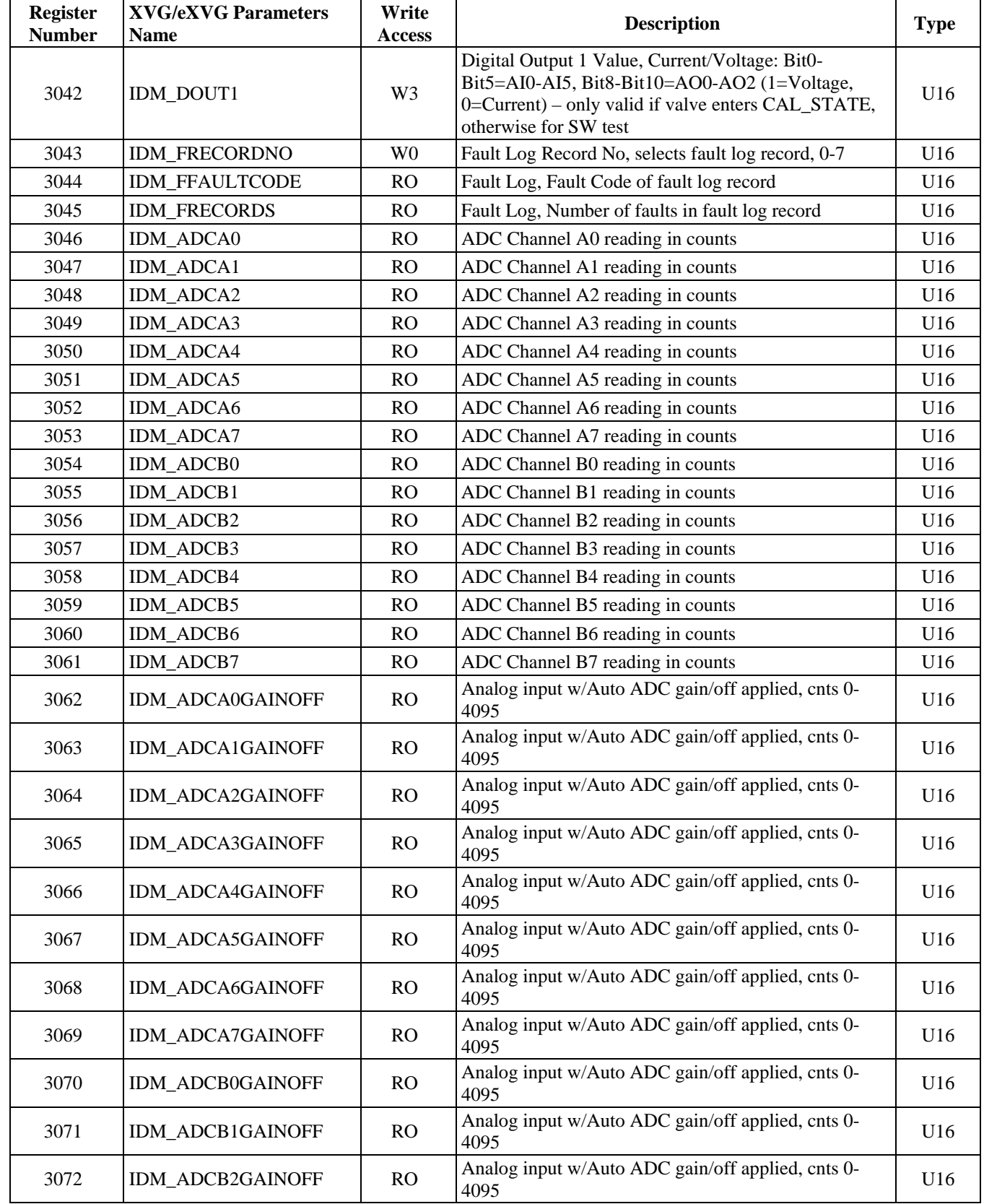

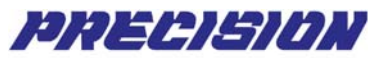

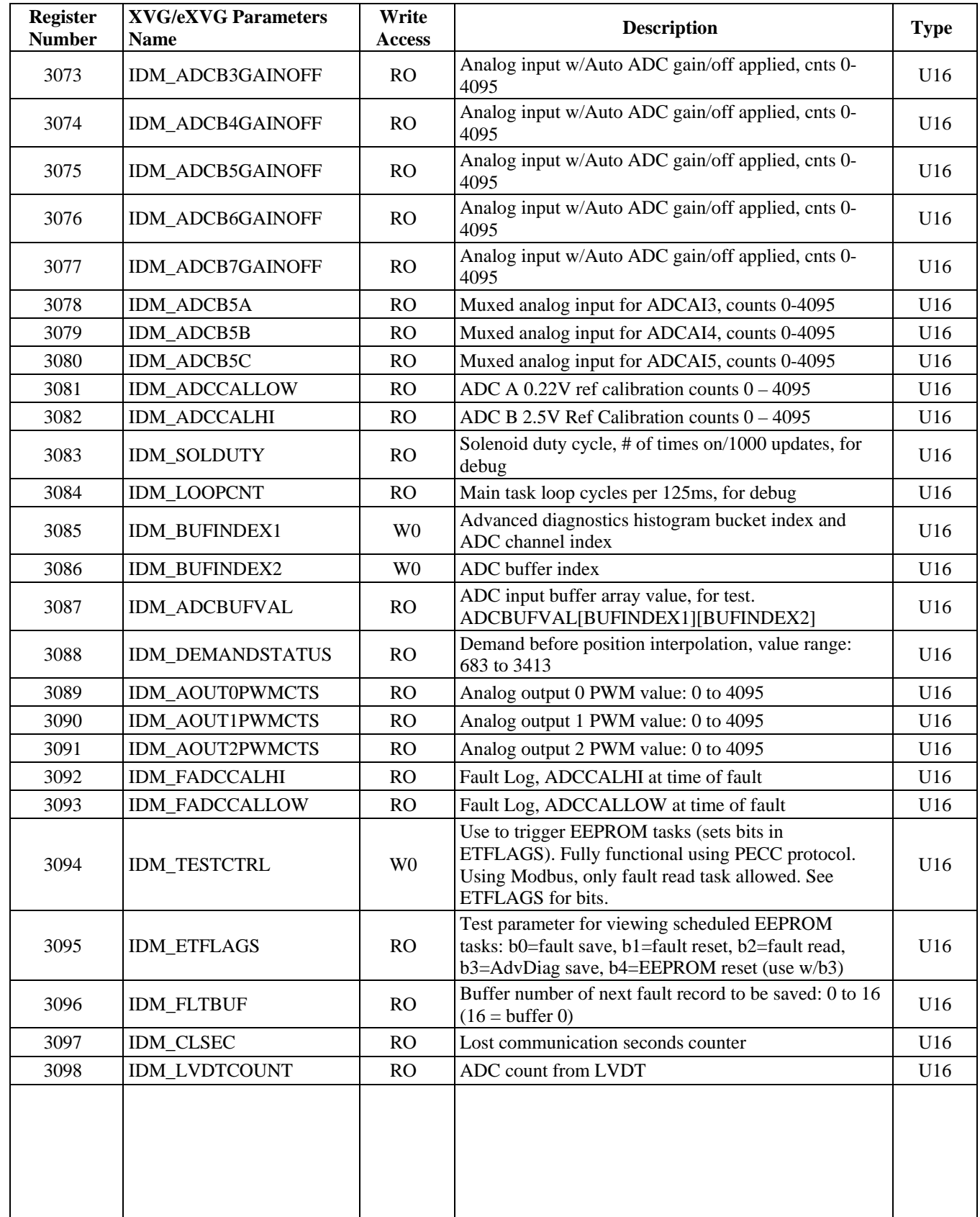

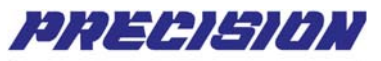

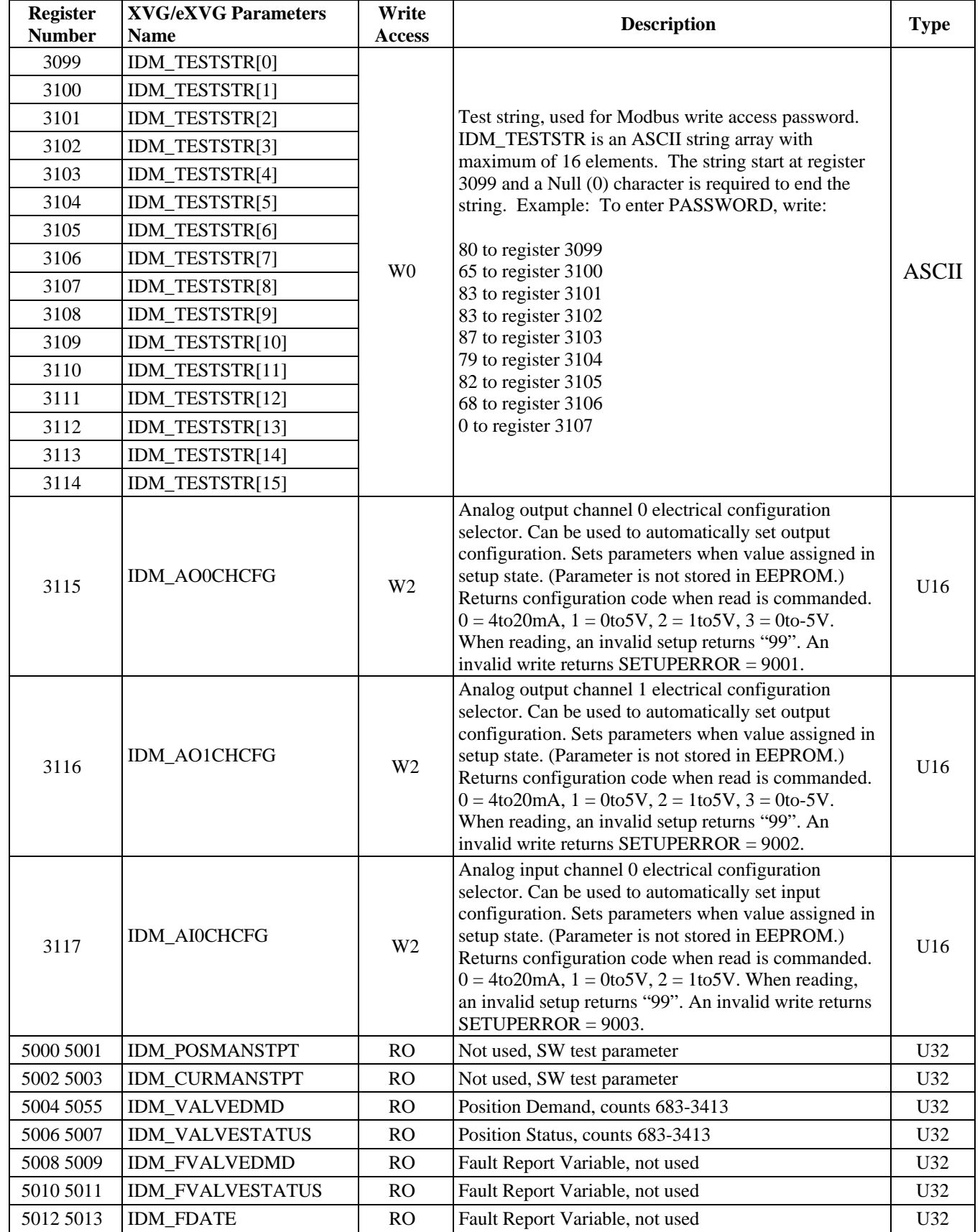

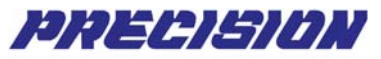

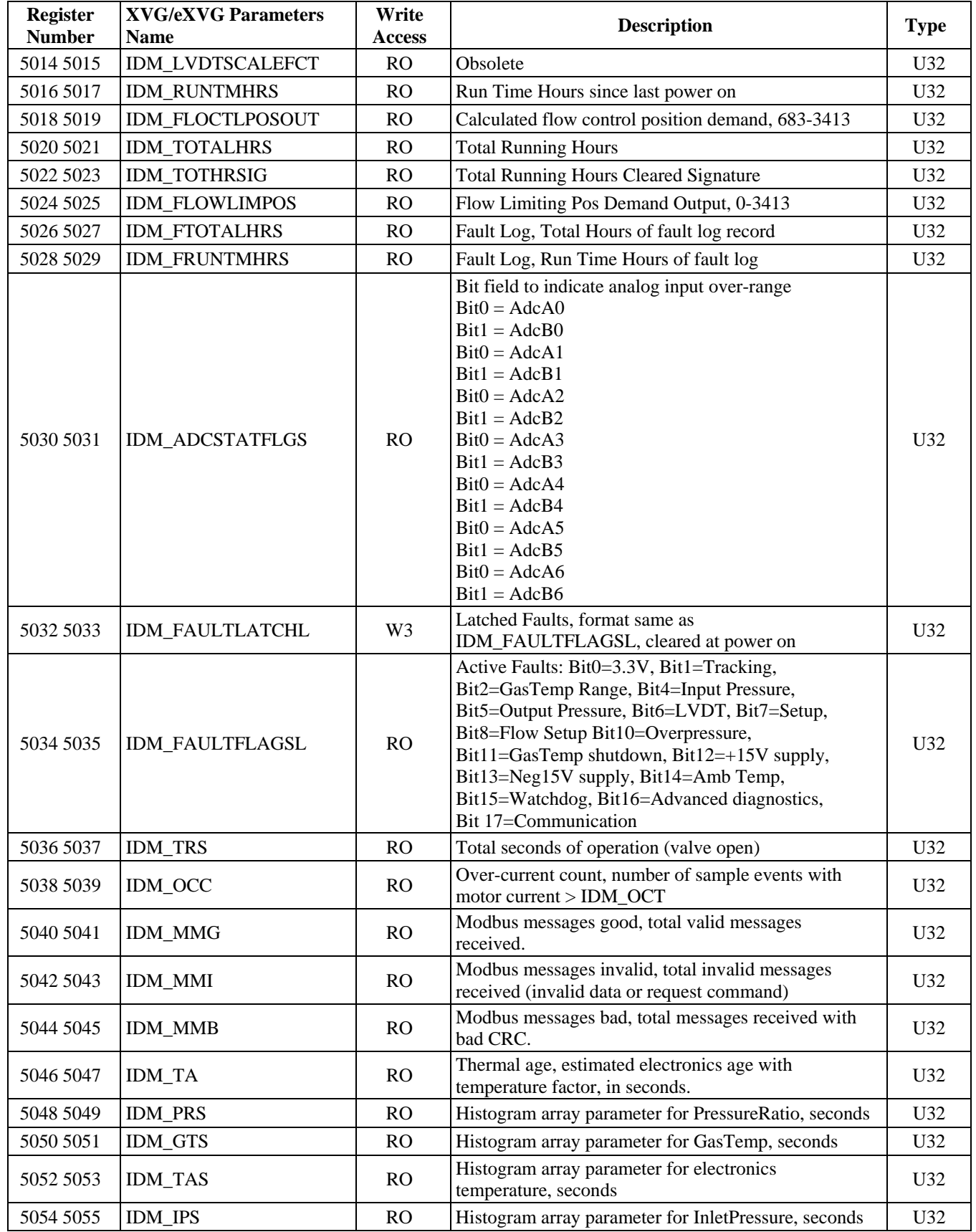

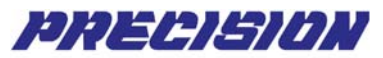

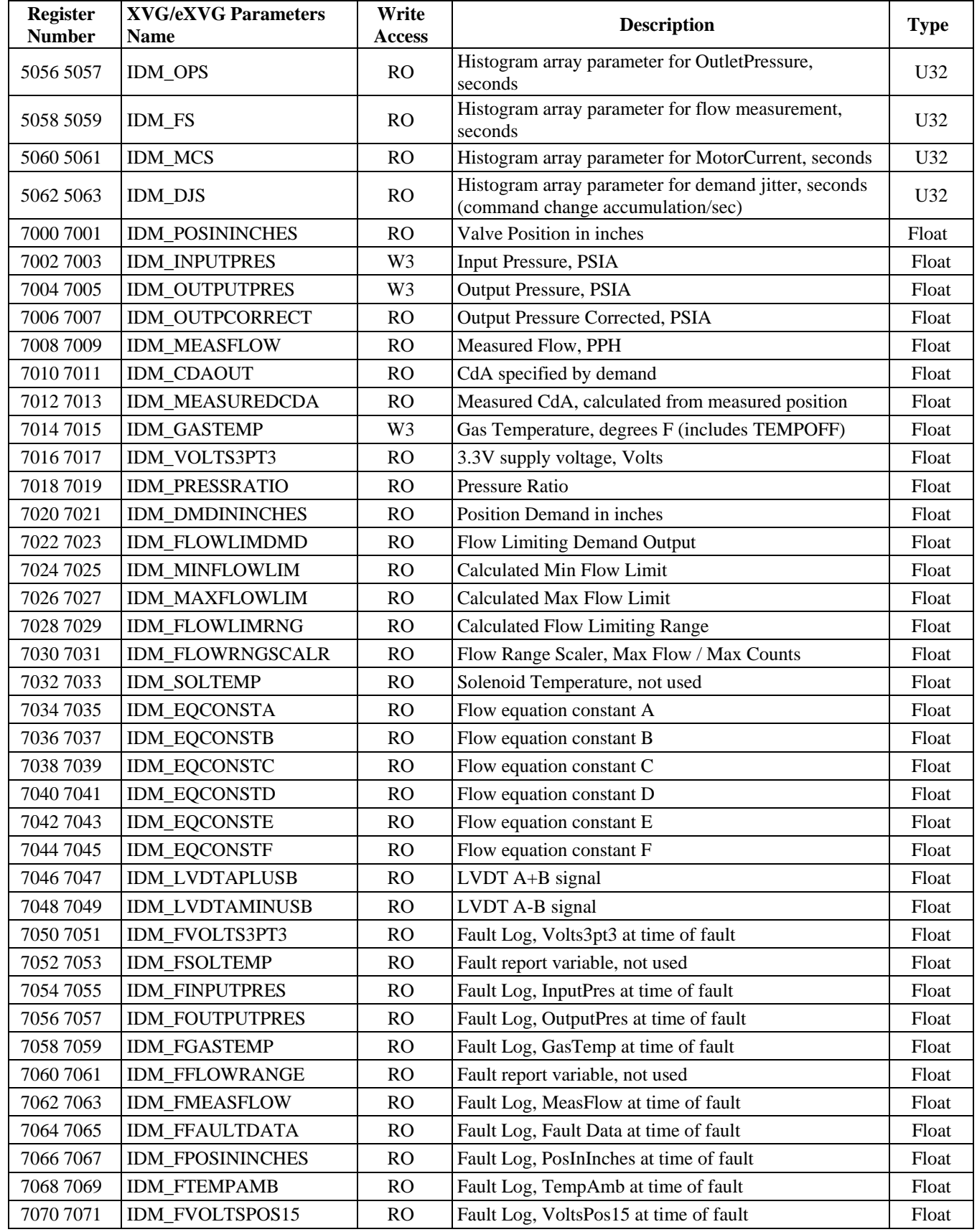

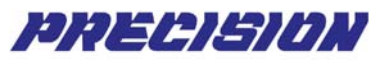

<span id="page-30-0"></span>

| <b>Register</b><br><b>Number</b> | <b>XVG/eXVG Parameters</b><br><b>Name</b> | Write<br><b>Access</b> | <b>Description</b>                                                                                    |       |
|----------------------------------|-------------------------------------------|------------------------|----------------------------------------------------------------------------------------------------|-------|
| 7072 7073                        | IDM FVOLTSNEG15                           | <b>RO</b>              | Fault Log, VoltsNeg15 at time of fault                                                                | Float |
| 7074 7075                        | <b>IDM TEMPAMB</b>                        | W <sub>3</sub>         | Approx. ambient temp. of electronics cavity, deg C                                                    | Float |
| 7076 7077                        | IDM AUTOADCAGAIN                          | <b>RO</b>              | AUTO ADC A gain, range 0.95 to 1.05                                                                   | Float |
| 7078 7079                        | IDM AUTOADCBGAIN                          | <b>RO</b>              | AUTO ADC B gain, range 0.95 to 1.05                                                                   | Float |
| 7080 7081                        | IDM AUTOADCAOFF                           | <b>RO</b>              | AUTO ADC A offset, range -80 to 80 counts                                                             | Float |
| 7082 7083                        | IDM AUTOADCBOFF                           | R <sub>O</sub>         | AUTO ADC B offset, range -80 to 80 counts                                                             | Float |
| 7084 7085                        | IDM VOLTSPOS15                            | R <sub>O</sub>         | +15V supply voltage, Volts                                                                            | Float |
| 7086 7087                        | IDM VOLTSNEG15                            | R <sub>O</sub>         | -15V supply voltage, Volts                                                                            | Float |
| 7088 7089                        | <b>IDM XMEAS</b>                          | <b>RO</b>              | Same as PosInInches                                                                                   | Float |
| 7090 7091                        | <b>IDM XCMD</b>                           | <b>RO</b>              | Commanded position, inches                                                                            | Float |
| 7092 7093                        | <b>IDM XERR</b>                           | <b>RO</b>              | Position error, inches                                                                                | Float |
| 7094 7095                        | <b>IDM INTXERR</b>                        | <b>RO</b>              | Position control integral command, velocity<br>(in/0.0001sec)                                         | Float |
| 7096 7097                        | <b>IDM_VCMD</b>                           | <b>RO</b>              | Velocity command (in/0.0001sec)                                                                       | Float |
| 7098 7099                        | <b>IDM ICMD</b>                           | R <sub>O</sub>         | Motor current command, counts                                                                         | Float |
| 7100 7101                        | <b>IDM VMEAS</b>                          | <b>RO</b>              | Measured velocity (in/0.0001sec)                                                                      | Float |
| 71027103                         | <b>IDM_GASTEMPC</b>                       | <b>RO</b>              | Gas temperature in Celsius (includes TempOff), used<br>for LVDT position compensation & analog output | Float |
| 7104 7105                        | <b>IDM MOTORCUR</b>                       | R <sub>O</sub>         | Motor current, approximation in Amps                                                                  | Float |
| 7106 7107                        | <b>IDM TIT</b>                            | R <sub>O</sub>         | Total inches traveled                                                                                 | Float |
| 7108 7109                        | <b>IDM DJSUM</b>                          | <b>RO</b>              | Total demand jitter, volts                                                                            | Float |
| 71107111                         | <b>IDM_SLR</b>                            | <b>RO</b>              | Seal life remaining, % (based on IDM_TITHRESH)                                                        | Float |
| 71127113                         | <b>IDM APLUSBV</b>                        | R <sub>O</sub>         | LVDT A+B voltage measurement                                                                          | Float |
| 71147115                         | <b>IDM AMINUSBV</b>                       | <b>RO</b>              | LVDT A-B voltage measurement                                                                          | Float |

**Table 22: Real Time Status Parameters** 

#### **10 Write Modbus Application**

Software packages that support Modbus protocol could be used to write Modbus application for the XVG/eXVG. The necessary Modbus functions are Read Registers, Write Single Register, and Write Multiple Registers.

- All XVG/eXVG Modbus parameters are readable using Read Register function.
- Write to the writeable registers can be accomplished with Write functions and appropriate password.

#### **User Responsibility**

By using the Modbus read and write functions, it is possible to access all of the XVG/eXVG parameters, features, and functions. The following precautions must be considered when writing your own Modbus application:

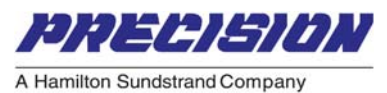

- <span id="page-31-0"></span>- Only one host master can send request message at a time.
- Each XVG/eXVG unit on the same network must have a unique address.
- Adhere to the tables of registers provided and their allowable data range.
- Do not attempt to write to any register if you are not sure of the consequence.
- Do not write to registers that are for options your XVG/eXVG does not have.

Failure to do so can result in erratic control and/or damage to equipment. Care must also be taken that the process cannot cause damage to property or injury to personnel if the wrong commands are sent due to operator error or equipment malfunction.

#### **Handling Communication Errors**

- Reading from or writing to a register that does not exist or is currently disabled will result in a "time-out response", or in other words, the XVG/eXVG will not reply with a message.
- Messages with the wrong format, timing, or CRC are ignored.
- Writing to a read-only register, writing with out-of-range data, or writing with improper permission will result in response error messages.
- It is the user's responsibility to handle the error appropriately and determine whether to resend the message or halt the operation.

Following are a few sample procedures for XVG/eXVG Modbus application:

#### **10.1 Real-Time Status & Parameters Upload Procedure**

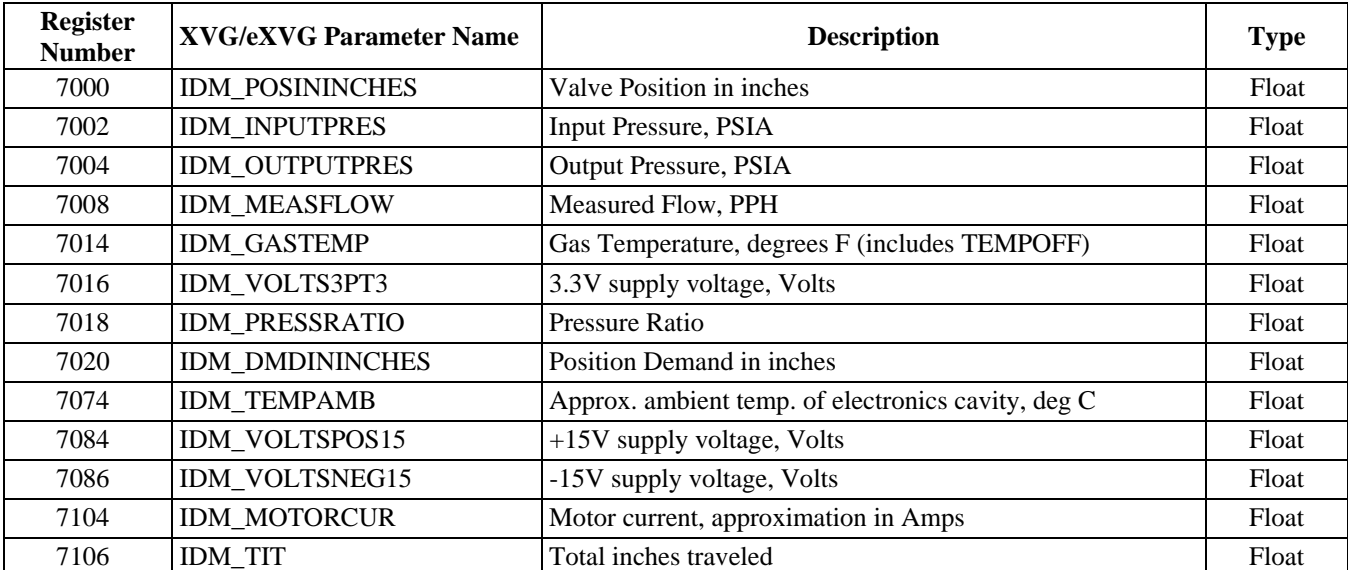

Following are examples of the real time parameters that can be read at anytime.

**Table 23: Parameters Upload for Status** 

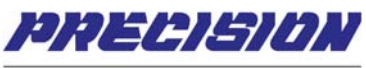

<span id="page-32-0"></span>All XVG/eXVG parameters can be uploaded using Modbus Read Registers function then convert the results into appropriate number representation for display and monitoring. Model number and part number need to be converted into ASCII character string. All registers are readable, choose whichever parameters are of interest and read them.

#### **10.2 Accessing Fault Records Procedure**

The following parameters will be used to retrieve the XVG/eXVG fault records. There are a maximum of 16 records available in the valve. The first eight are permanent records, the other records are updated on a first-in first-out basis. When there were 16 fault records in the valve, the oldest non-permanent record will be deleted when a new fault record is created.

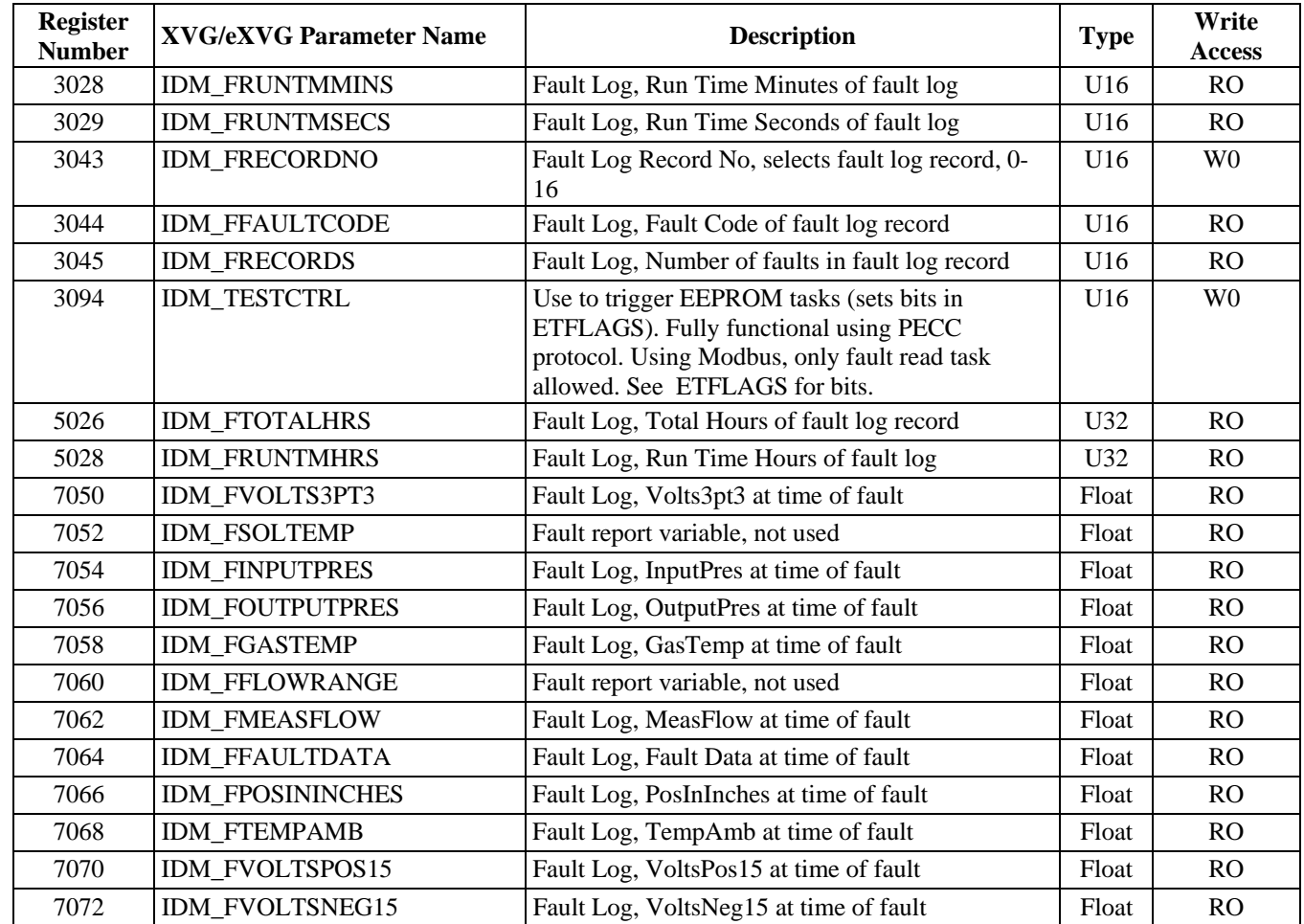

**Table 24: Fault Records Parameters** 

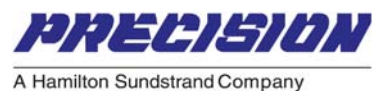

<span id="page-33-0"></span>Perform the following steps to retrieve the fault records:

- 1. Read register 3045, IDM\_RECORDS, to get the current number of fault records available in the XVG/eXVG. The records are named 0, 1, 2, .. , n-1. Maximum  $n = 16$ .
- 2. To retrieve first record, record 0, write 0 to register 3043, IDM\_FRECORDNO.
- 3. Write 4 to register 3094, IDM\_TESTCTRL.
- 4. Read registers 3028, 3029, 3044, 5026, 5028, 7050-7072 to complete record  $\Omega$
- 5. Repeat steps 2, 3, 4, and 5, to retrieve record 1, 2, .., n-1.

#### **10.3 Change Gas Constant R and K Procedure**

| <b>Register</b><br><b>Number</b> | <b>XVG/eXVG Parameter Name</b> | <b>Description</b>                                                    | <b>Type</b> | Write<br><b>Access</b> |
|----------------------------------|--------------------------------|-----------------------------------------------------------------------|-------------|------------------------|
| 3005                             | IDM SETUPCONNECT               | Setup Mode: 1=Set Valve in Setup State, 2=Exit<br>Setup and Reset CPU | U16         | W <sub>1</sub>         |
| 3033                             | <b>IDM CALFLAGS</b>            | <b>Calibration Flags</b>                                              | U16         | W1                     |
| 3099                             | <b>IDM TESTSTR</b>             | Test string, used for Modbus write access<br>password.                | U16         | W <sub>0</sub>         |
| 7008                             | <b>IDM MEASFLOW</b>            | Measured Flow, PPH                                                    | Float       | Read                   |
| 7518                             | <b>IDM CONSTR</b>              | R Gas Constant: must be non-zero, default is<br>Air, 53.34            | Float       | W <sub>0</sub>         |
| 7520                             | <b>IDM CONSTK</b>              | K Gas Constant: must be non-zero, default is<br>Air, 1.4              | Float       | W <sub>0</sub>         |

**Table 25: Parameters for Gas Constant R and K** 

Perform the following steps to change gas constant R and K in real-time.

- 1. Read registers 7518, 7520, and 7008, to get the R, K, and corresponding measured flow values. Take note of the R and K values for reference. The only way to restore the default values without a valve close and reset (engine shutdown) is to write those values into the valve again.
- 2. Write registers 7518 and/or 7520 with appropriate new values.
- 3. Read register 7008 to get new measured flow value.
- 4. Read the registers that are of interest to your application.
- 5. If desired, save the new R and K value to the valve. Note that the following SAVE or RESET procedure will CLOSE and RESET the valve.

SAVE Parameters routine:

- Write a password to register 3099.
- Write 1 to register 3033. Wait 100 milliseconds.
- Write 32 to register 3033. Wait 100 milliseconds.
- Write 1 to register 3005. Wait 100 milliseconds.

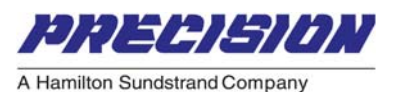

- <span id="page-34-0"></span>- Write 2 to register 3005. Valve will close and reset.
- 6. To restore the previous R and K values, write the value of R to register 7518 and the value of K to 7520. In case the old values are forgotten and the new values have not been saved to the valve, reset the valve by turning power off then on to restore R and K. The following steps will also reset the valve; care must be taken, valve will close and reset.

#### RESET valve routine:

- Write a password to register 3099.
- Write 1 to register 3005. Wait 100 milliseconds.
- Write 2 to register 3005. Valve will close and reset.

#### **10.4 Download Parameters**

All setup parameters, tables 15-20, can be written when you have the appropriate password. New parameters can be downloaded to the XVG/eXVG as follows:

- Setup proper write-access level for the parameters.
- Write the new values to the registers.
- Perform Save Parameters routine.

#### **10.5 Re-Assign Device Address Procedure**

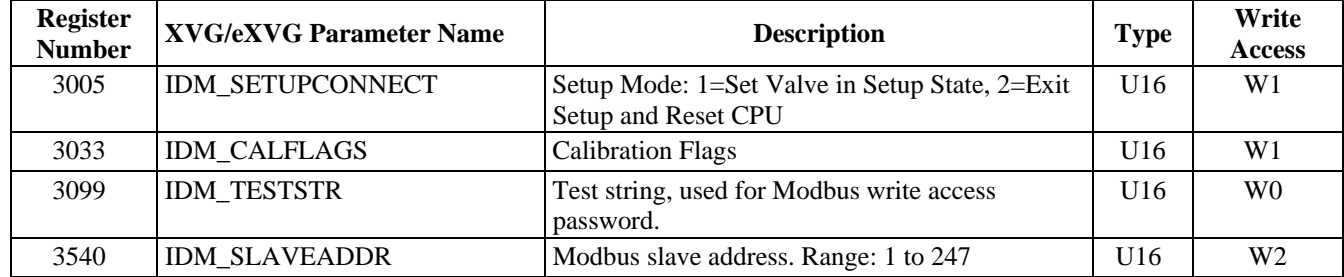

#### **Table 26: Parameters Used to Assign Device Address**

XVG/eXVG default Modbus address is 1. In case the Modbus address is forgotten, a new address can be assigned by using broadcast messages. Perform the following steps; send all messages with device address 0:

- 1. Make a one-to-one connection between the Modbus master and the XVG/eXVG; no other Modbus device is present on the network.
- 2. Write a password to register 3099.
- 3. Write 1 to register 3005.
- 4. Write the new device address to register 3540.
- 5. Write 1 to register 3033. Wait 100 milliseconds.

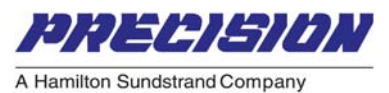

- 6. Write 32 to register 3033. Wait 100 milliseconds.
- 7. Write 1 to register 3005. Wait 100 milliseconds.
- 8. Write 2 to register 3005. Valve will close, reset and assume new address.